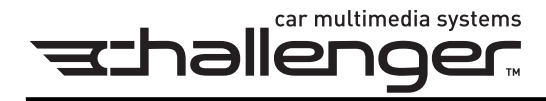

# Руководство по эксплуатации

# AV-система 1 DIN с моторизованным монитором 7"

# CH-9805

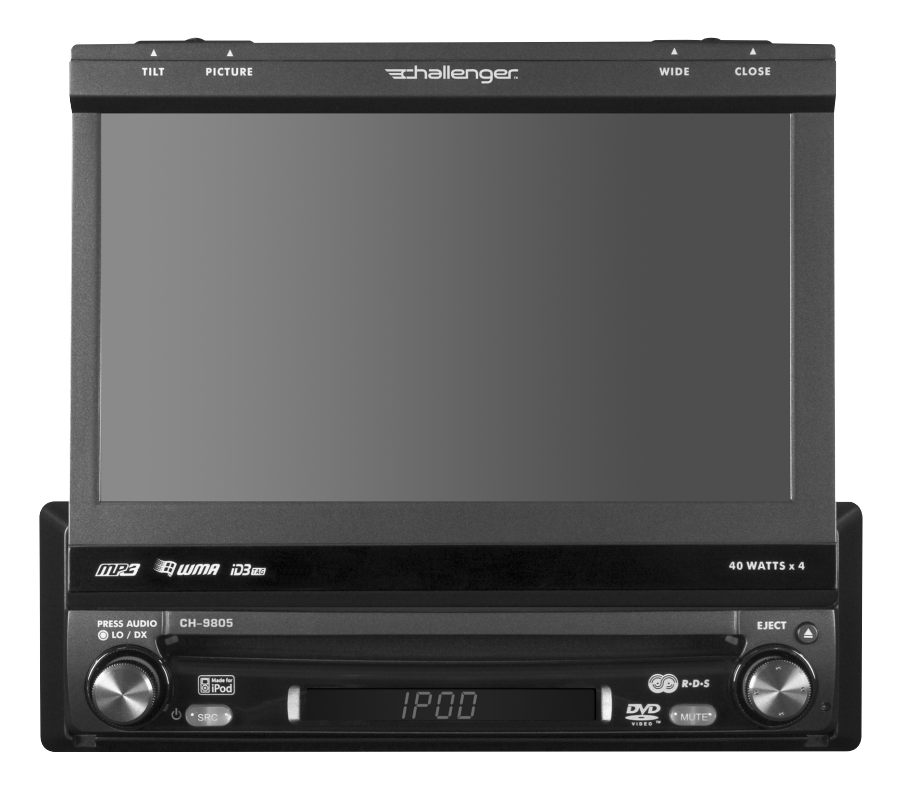

Перед использованием устройства, пожалуйста, внимательно прочитайте эту инструкцию

Благодарим вас за то, что вы выбрали продукцию Challenger. Мы надеемся, что инструкции данного Руковод& ства по эксплуатации будут понятны и вам не составит труда им следовать. Потратив некоторое время на изучение данного Руководства, вы научитесь использовать все функции вашего нового автомобильного мультимедийного ресивера CH-9805.

# **СОДЕРЖАНИЕ**

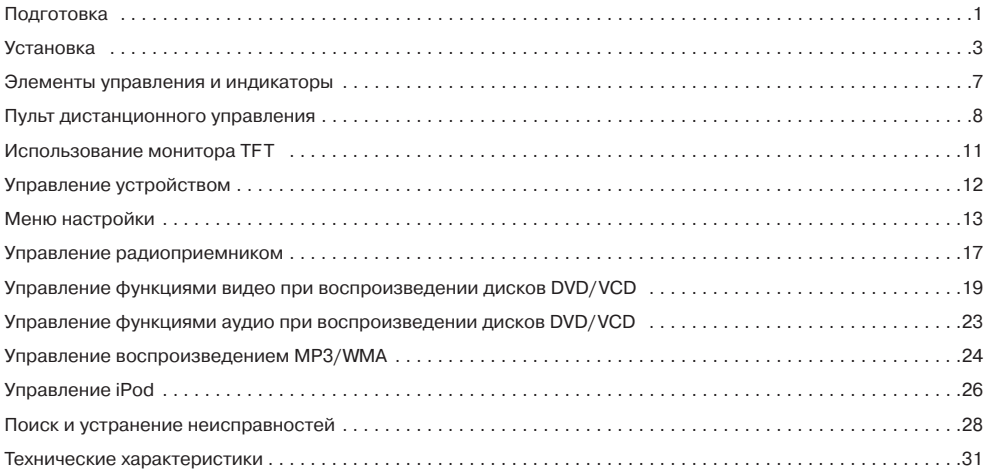

# **ПОДГОТОВКА**

Перед началом установки устройства рекомендуем вам полностью прочитать все инструкции. Кроме того, желательно, чтобы устройство CH-9805 устанавливал профессиональный специалист в специализированном установочном центре.

# **Особенности**

# **DVD**

- **•** Формат изображения широкоэкранный и нормальный.
- **•** Ускоренное воспроизведение вперед 2Х, 4Х, 8Х и 20Х.
- **•** Замедленное воспроизведение 1/2, 1/4, 1/6 и 1/7.
- **•** Воспроизведение, пауза, остановка, переход к следующей части, возвращение к предыдущей части.

# **CD/MP3/WMA**

- **Совместимость с CD-Text.**
- **•** Совместимость с ID3 Tag.
- **•** Поиск по директории (только MP3/WMA).
- **•** Прямой доступ к дорожке с пульта дистанционного управления.
- **•** Запись до 1500 файлов MP3 и WMA на одном диске DVD+R/RW.
- Ускоренное воспроизведение дорожки вперед/назад с прослушиванием звучания (только CD-DA).
- **•** Воспроизведение в случайном порядке, повторное воспроизведение и сканирование дорожек.
- **•** Воспроизведение, пауза, остановка, переход к следующей дорожке, возвращение к предыдущей дорожке.

### **AMFM**

- **•** Шаг частот для США/Европы/Латинской Америки/Азии.
- **•** Предварительная настройка на 30 станций (18 FM/12 AM).
- **•** Автоматический выбор стереофонического/монофонического приема.
- **•** Режим местного/дальнего приема.
- **•** Автоматическое сохранение станций в памяти/сканирование сохраненных в памяти радиостанций.
- **•** RDS система радиоданных.

### **jLinkDirect**

- **•** Высокоскоростной интерфейс прямого соединения для получения доступа к спискам воспроизведения, испол& нителям, альбомам, песням, \*\*фотографиям и \*\*видео на iPod (требуется iPod с поддержкой фото и видео).
- **•** Интуитивный интерфейс для легкой навигации по iPod.
- **•** Функция управления питанием позволяет заряжать подключенный проигрыватель iPod.
- **•** Необходим кабель jLink (приобретается отдельно).

# **MediaLink**

- **•** Устанавливаемый под приборную панель автомобиля интерфейс, позволяющий подключать переносные мультимедийные устройства.
- **•** MediaLink 1 обеспечивает следующие соединения:
	- 8-контактный разъем jLinkDirect типа DIN для подключения iPod.
	- 3,5-миллиметровый входной разъем для подачи только аудиосигнала.
	- Входы RCA для аудио/видеосигналов.

### **Шасси**

- **1.0 DIN (установка стандарта ISO-DIN)**
- **•** Жидкокристаллический экран, выдвигаемый и поднимаемый вверх с помощью электропривода.
- **•** Второй жидкокристаллический дисплей сегментного типа на 8 символов.
- **•** 7&дюймовый (17,8&сантиметровый) жидкокристаллический дисплей с активной матрицей TFT, имеющий антибликовое покрытие.
- **•** 336960 пикселей (1440 (Ш) х 234 (В)).
- **•** Размер пикселя 0,321 (Ш) х 0,370 (В).
- **•** Регулировка наклона экрана.
- **•** Подтверждение нажатия кнопок в виде коротких тональных сигналов (возможность включения/отключения данной функции).
- **•** Система контроля внутренней температуры принудительное воздушное охлаждение для поддержания номинальной температуры работы микросхем.

# **Общее**

- **•** Инфракрасный пульт дистанционного управления с 44 кнопками.
- **•** Два выхода полного видеосигнала для подключения дополнительных экранов.
- Два дополнительных входа аудио/видео для подключения игровой приставки, видеокамеры, системы навигации и т. п.
- Регулировка тональности в трех полосах звуковых частот (низкие, средние, высокие) с восемью предварительно настроенными режимами эквалайзера.
- **•** Линейный выход для подключения фронтальной акустики, тыловой акустики и сабвуфера.
- **•** Регулировка фазы сабвуфера 0 °–180 °.
- **•** Программируемый регулятор уровня громкости.
- **•** Вход для подключения камеры заднего вида (просмотр нормального и зеркального изображения).
- **•** Режим калибровки сенсорного экрана.
- **•** Линейный выход предварительного усилителя 100 Ом для всех аудиоканалов.
- **•** Линейный выход 2 В RMS все каналы.
- **•** Регулировка звучания с помощью поворотного регулятора.
- **•** Джойстик с пятью функциями управления.

# **Инструменты и принадлежности**

Для установки устройства CH-9805 вам потребуются следующие инструменты и принадлежности:

- **•** Отвертка типа торкс (шестиконечная звезда), крестовая отвертка и плоская отвертка.
- **•** Кусачки и инструмент для зачистки проводов.
- **•** Инструменты для демонтажа штатного радиоприемника (отвертка, набор торцевых гаечных ключей, и дру& гие инструменты).
- **•** Изоляционная лента.
- **•** Обжимной инструмент.
- **•** Вольтметр, проверочная лампа.
- **•** Обжимные соединители.
- **•** Провод 18 AWG (диаметром 1,02 мм) для подключения к источнику питания.
- **•** Провод 16–18 AWG (диаметром 1,02–1,29 мм) для подключения динамиков.

### **Предупреждения!**

- **•** Подключайте данное устройство только к правильно заземленному источнику питания напряжением 12 В.
- **•** Никогда не устанавливайте устройство в таких местах, где просмотр и управление его различными функ& циями может отрицательно повлиять на безопасность управления автомобилем.
- Для того чтобы исключить риск попадания в дорожно-транспортное происшествие (за исключением случаев использования камеры заднего вида), никогда не используйте функцию просмотра видео во время управления автомобилем. К тому же это незаконно.
- **•** Никогда не разбирайте и не вносите изменения во внутренние настройки данного устройства.
- **•** Для предотвращения поражения электрическим током и ранений в случае возгорания следите, чтобы на устройство никогда не попадала вода, и оно не подвергалось воздействию влаги.
- **•** Никогда не используйте диски, которые не имеют круглую форму.
- **•** Для предотвращения повреждения внутреннего механизма устройства избегайте любого физического воздействия на монитор TFT.
- **•** Использование несоответствующего предохранителя может привести к повреждению устройства или пожару.
- В мониторе данного устройства используется автоматический механизм с электроприводом. Для предотвращения повреждения механизма, пожалуйста, не толкайте, не тяните и не поворачивайте монитор вручную.

# **Дополнительные комплектующие**

jLinkCable — Интерфейсный кабель iPod.

# **Отсоедините аккумуляторную батарею**

Для предотвращения короткого замыкания перед установкой устройства обязательно выключите зажигание автомобиля и снимите минусовую клемму (-) с аккумуляторной батареи.

Примечание. Если устройство CH-9805 устанавливается в автомобиле, оборудованном бортовым или навигационным компьютером, не снимайте клемму с аккумуляторной батареи. Отключение подачи питания может привести к потере данных, хранящихся в памяти компьютера. Во время установки устройства на таком автомобиле будьте особенно осторожны, чтобы не допустить короткого замыкания.

# **УСТАНОВКА**

# **Подготовка к установке**

1. Для того чтобы снять монтажный кожух с устройства, нажмите на металлические рычаги с двух сторон.

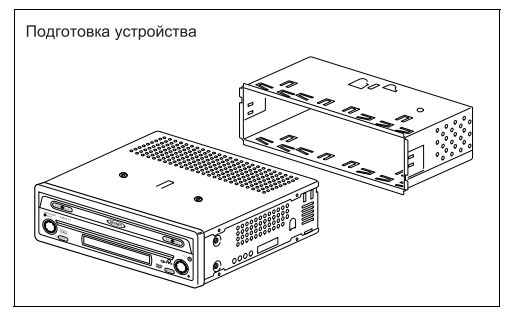

#### 2. Установите монтажный кожух.

- a. Если необходимо, установите специальный адаптер (приобретается отдельно).
- b. Установите монтажный кожух в адаптер или прямо в приборную панель автомобиля (используйте толь& ко входящие в комплект винты). При установке кожуха в отверстие не прилагайте излишние усилия, чтобы не погнуть кожух.
- c. На верхней, нижней и боковых сторонах монтажного кожуха находятся специальные металлические язычки, которые можно отогнуть наружу с помощью отвертки или другого подобного инструмента. Когда кожух полностью вставлен в отверстие в приборной панели автомобиля, отогните наружу такое количество язычков, которое необходимо для надежного закрепления кожуха в панели.
- d. Для более надежного закрепления устройства установите опорную планку.

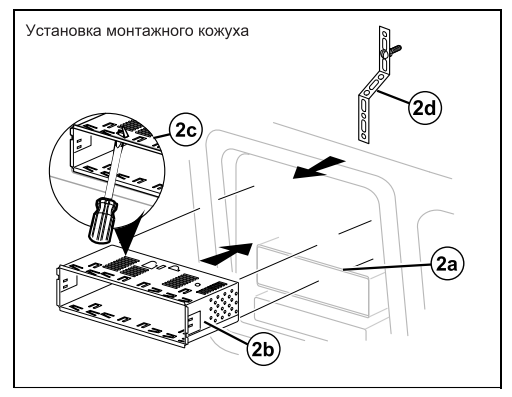

**Внимание!** Будьте аккуратны, чтобы не повредить штатную электрическую проводку автомобиля.

3. Установите устройство перед отверстием в приборной панели автомобиля, чтобы протянуть электрическую проводку через монтажный кожух.

# **Подключение проводов**

Подключите провода, как показано на схеме, приведенной на странице 3. После подключения проводов подсоедините провод к минусовой клемме аккумуляторной батареи автомобиля. Если на автомобиле нет дополнительного провода питания (ACC), подключите провод ACC к отключаемому источнику питания.

**Примечание.** При необходимости замены предохранителя обязательно используйте предохранитель подхо& дящего типа и номинала. Это позволит избежать повреждения устройства. Для подачи питания на CH-9805 используется один предохранитель типа mini-ATM, рассчитанный на ток 10 А. Предохранитель находится в черном модуле фильтра, который установлен в разрез главного жгута проводов.

—3—

# Последний этап установки

После подключения всех проводов включите устройство, чтобы проверить правильность его работы (зажигание автомобиля должно быть включено). Если устройство не работает, проверьте правильность и надежность подключения всех проволов. Если же устройство работает правильно (или после того, как вы устраните имеющиеся неисправности), выключите зажигание автомобиля и перейдите к последнему этапу установки устройства.

- 1. Подключите адаптер проводки к имеющемуся жгуту проводов.
- 2. Подключите провод антенны.
- 3. Убедитесь, что устройство правильно ориентировано, и аккуратно задвиньте его в монтажный кожух до конца. чтобы пружинные стопоры зафиксировали устройство на месте.

Примечание. Для правильной работы проигрывателя дисков CD/DVD устройство необходимо устанавливать горизонтально или под углом не более 20° к горизонтальной плоскости. Убедитесь, что установка устройства отвечает данным требованиям.

4. Закрепите один конец перфорированной опорной планки (входящей в комплект) на резьбовой шпильке, которая находится на задней стороне устройства, с помощью входящей в комплект шестигранной гайки. Закрепите другой конец перфорированной планки на надежной детали приборной панели автомобиля под устройством или нал ним, используя входящие в комплект винт и шестигранную гайку. При необходимости согните планку под нужным углом.

Внимание. Задняя сторона устройства должна поддерживаться планкой. Это позволит избежать повреждения приборной панели автомобиля под весом устройства и не допустить его неправильной работы из-за вибрации.

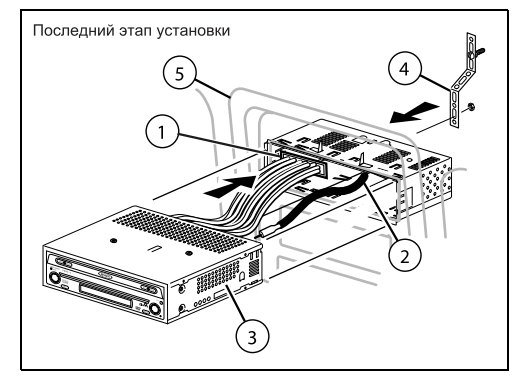

5. Установите на место все детали, которые вы сняли с приборной панели автомобиля.

# Последний этап установки в соответствии со стандартом ISO-DIN

- 1. Снимите декоративную рамку.
- 2. Установите штатные кронштейны крепления радиоприемника на новое устройство, используя винты крепления штатного радиоприемника.
- 3. Задвиньте устройство в отверстие в приборной панели и закрепите его на месте.
- 4. Установите на место приборную панель.

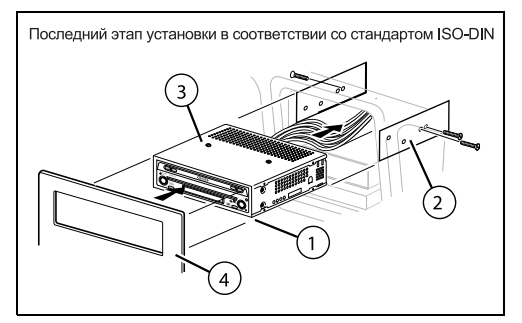

# СХЕМА ПОДКЛЮЧЕНИЯ ПРОВОДОВ

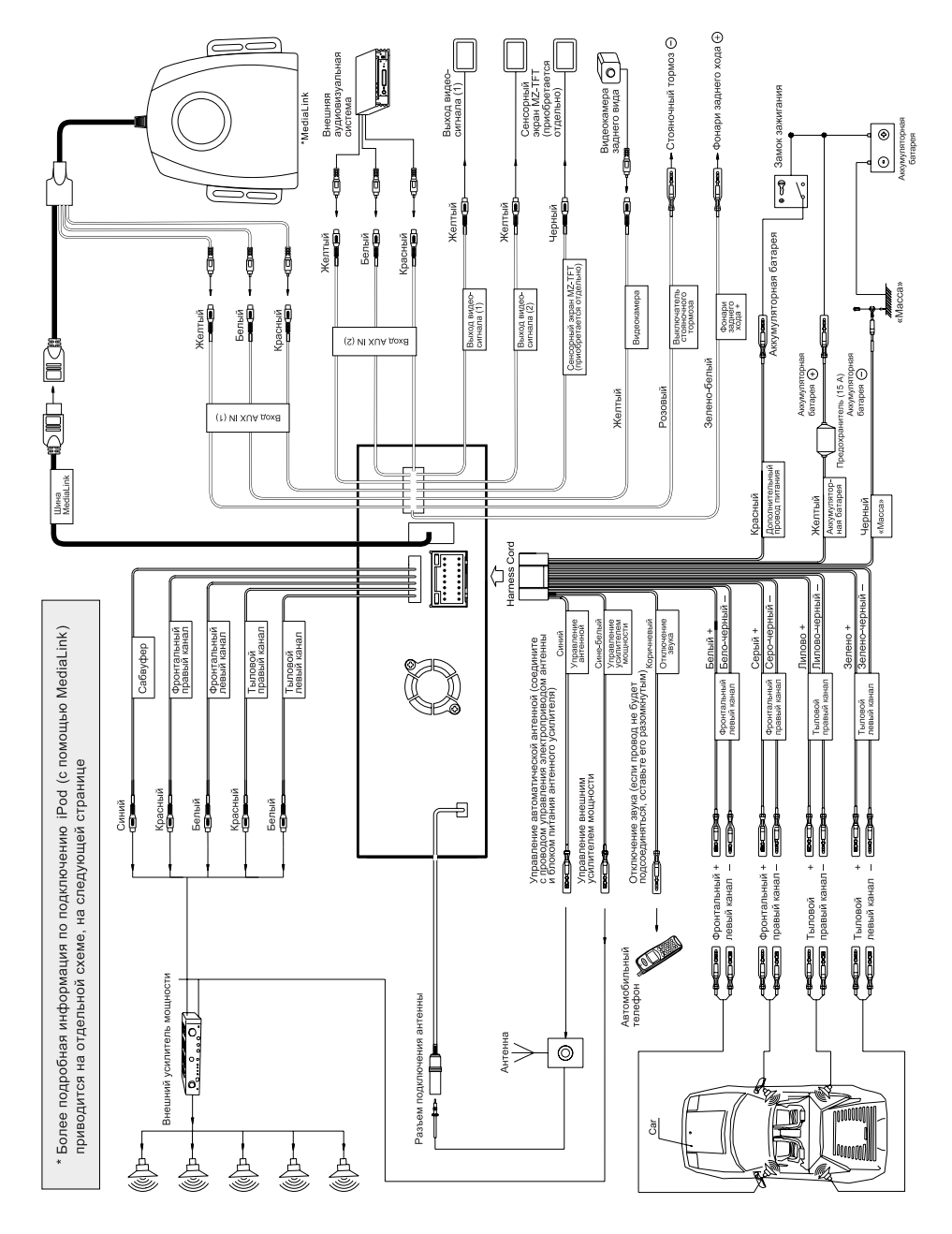

 $-5-$ 

# ПОДКЛЮЧЕНИЕ MediaLink

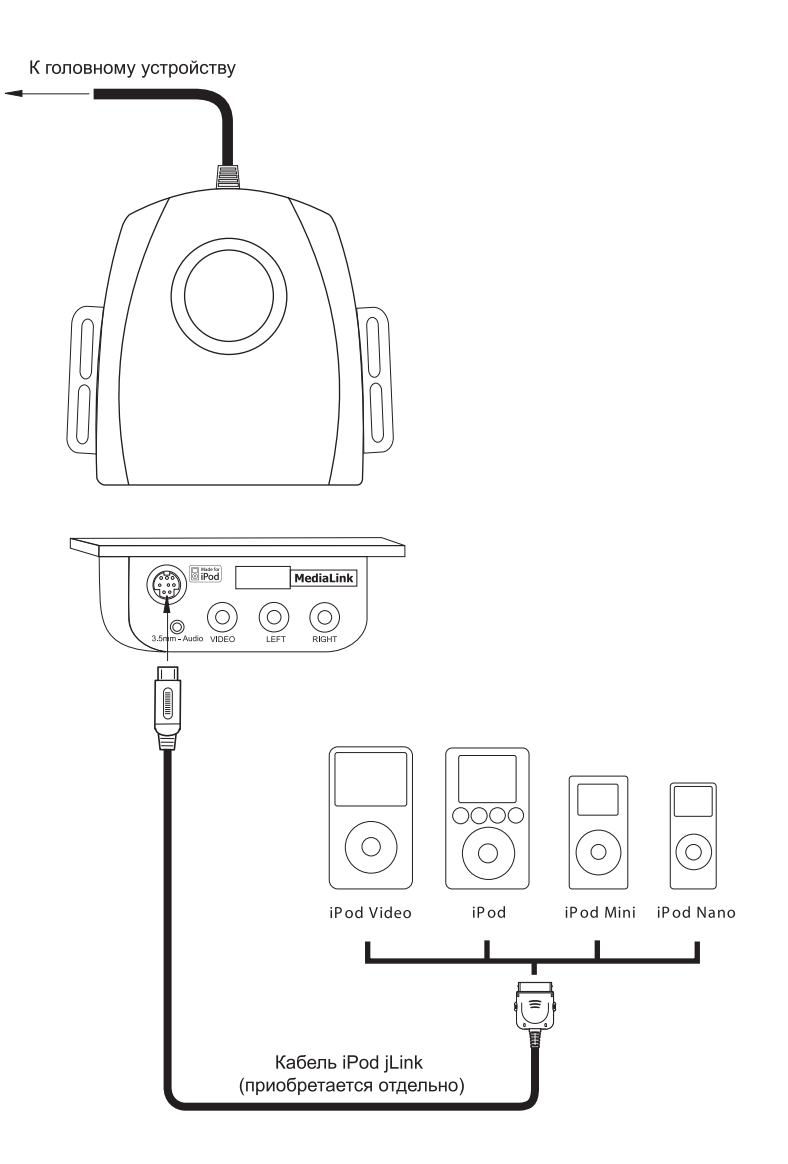

# ЭЛЕМЕНТЫ УПРАВЛЕНИЯ И ИНДИКАТОРЫ

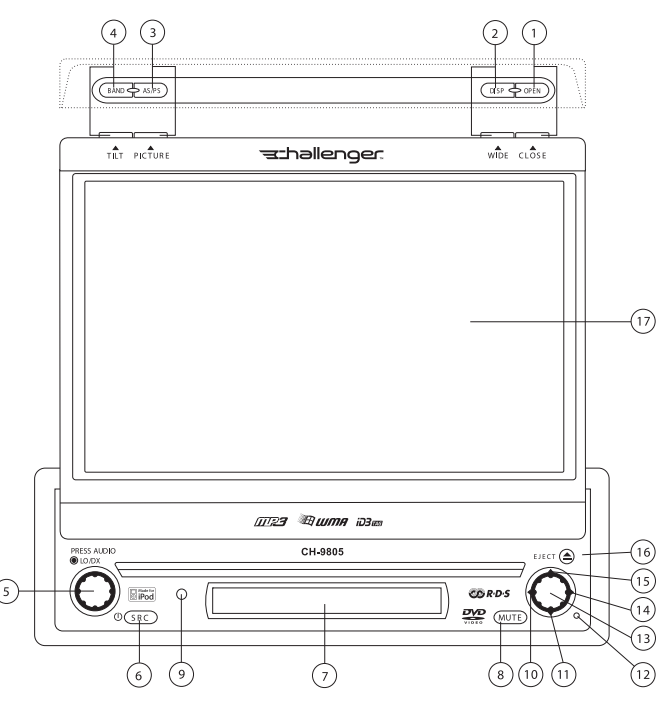

# Кнопки управления

# 1 OPFN

Нажимайте данную кнопку для включения автоматического механизма и перемещения монитора в позицию просмотра. Для того чтобы закрыть монитор, нажмите кнопку еще раз.

#### 2. WIDE/DISP

Нажимайте данную кнопку для выбора любого их двух форматов изображения на экране монитора: Full (широкоэкранное изображение) или Normal (обычное изображение).

Когда монитор закрыт, нажимайте кнопку DISP для циклического выбора информации, которая выводится на жидкокристаллический дисплей.

### 3. PICTURE/AS/PS

Нажимайте данную кнопку для регулировки яркости и контрастности изображения. Для переключения межлу режимами регулировки яркости (Brightness) и контрастности (Contrast) нажимайте кнопку AUDIO (5). Для настройки выбранного параметра поворачивайте ручку регулировки (5).

Когда монитор закрыт, нажимайте кнопку AS/PS для автоматического сохранения радиостанций с сильным сигналом в памяти шести каналов предварительной настройки для текущего частотного диапазона.

# 4. TILT/BAND

Нажмите данную кнопку для включения функции отклонения. Пока мигает красная пиктограмма отклонения, произведите регулировку с помощью джойстика. Нажмите один раз. чтобы изменить отклонение экрана на один шаг; нажмите и удержите в нажатом положении для плавной регулировки угла положения экрана. Когда монитор закрыт, нажимайте кнопку BAND для выбора диапазона АМ или FM.

### 5. AUDIO/LO/DX

Поворачивайте для регулировки уровня громкости. Нажмите и отпустите, чтобы войти в режим настроек звучания или подтвердить сделанные настройки. Нажмите и удержите в нажатом положении для включения режима местного приема (LOC).

#### 6. SRC

Нажмите кнопку один раз для выбора режима воспроизведения.

### 7. Жидкокристаллический дисплей

#### **8 MUTE**

Нажмите кнопку для отключения звука ресивера. Нажмите еще раз, чтобы восстановить предыдущий уровень громкости.

Примечание. CH-9805 имеет функцию Softmute, которая позволит плавно повышать или понижать уровень громкости при использовании кнопки MUTE.

#### 9. Сенсор инфракрасных сигналов дистанционного управления

# $10. (4)$

Режим DVD. Нажмите данную кнопку один раз для воспроизведения предыдущей части/дорожки.

Режим радиоприемника. Нажмите данную кнопку один раз для автоматического поиска следующей доступной радиостанции с меньшим значением несушей частоты.

Режим меню. Нажмите данную кнопку один раз для перемещения курсора влево.

### 11.  $($

Режим DVD. Нажмите ланную кнопку один раз для замедленного воспроизведения вперед/назад.

Режим радиоприемника. Нажмите данную кнопку один раз для уменьшения значения частоты на один шаг.

Режим меню. Нажмите данную кнопку один раз для перемещения курсора вниз.

### 12. RESET

Нажмите данную кнопку для восстановления настроек по умолчанию для всех параметров системы (кроме пароля и настройки ограничения доступа к проиг- $DHRATH0)$ 

#### 13. Пауза/воспроизведение/ввод

Нажимайте ланную кнопку для временной остановки

воспроизведения, возобновления воспроизведения или полтверждения текущего выбора.

# 14.  $(*)$

Режим DVD. Нажмите ланную кнопку один раз для воспроизведения следующей части/дорожки.

Режим радиоприемника: Нажмите данную кнопку один раз для автоматического поиска следующей доступной радиостанции с большим значением несушей частоты.

Режим меню. Нажмите данную кнопку один раз для перемещения курсора вправо.

### $15.(4)$

Режим DVD. Нажмите данную кнопку один раз для ускоренного воспроизведения вперед/назад.

Режим радиоприемника. Нажмите данную кнопку один раз для увеличения значения частоты на один шаг.

Режим меню. Нажмите данную кнопку один раз для перемещения курсора вверх.

### 16. (≜)

Нажимайте данную кнопку один раз для загрузки/улаления лиска.

Нажмите данную кнопку и удержите ее в нажатом положении для восстановления работы механизма.

### **17. Монитор ТFT**

# ПУЛЬТ ДИСТАНЦИОННОГО УПРАВЛЕНИЯ

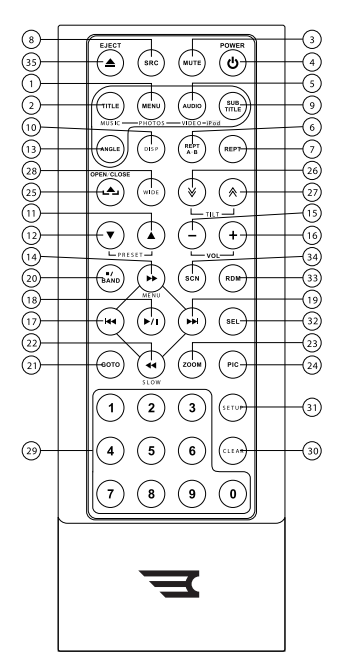

Примечание. Входящий в комплект вашего устройства пульт дистанционного управления может слегка отличаться от пульта, изображенного на рисунке. Показанный выше рисунок приведен только в качестве иллюстрации

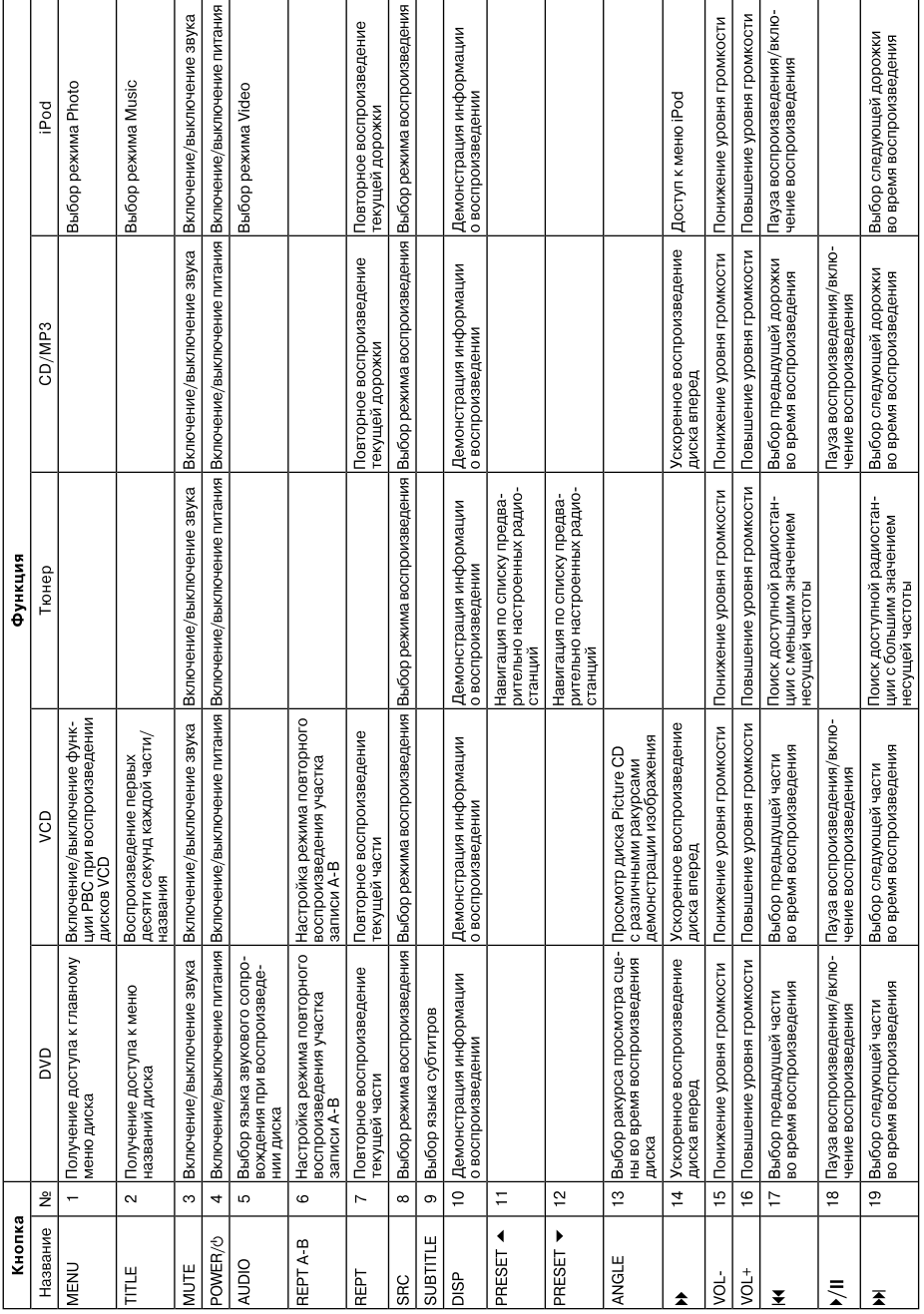

# Таблица 1. Функции пульта дистанционного управления

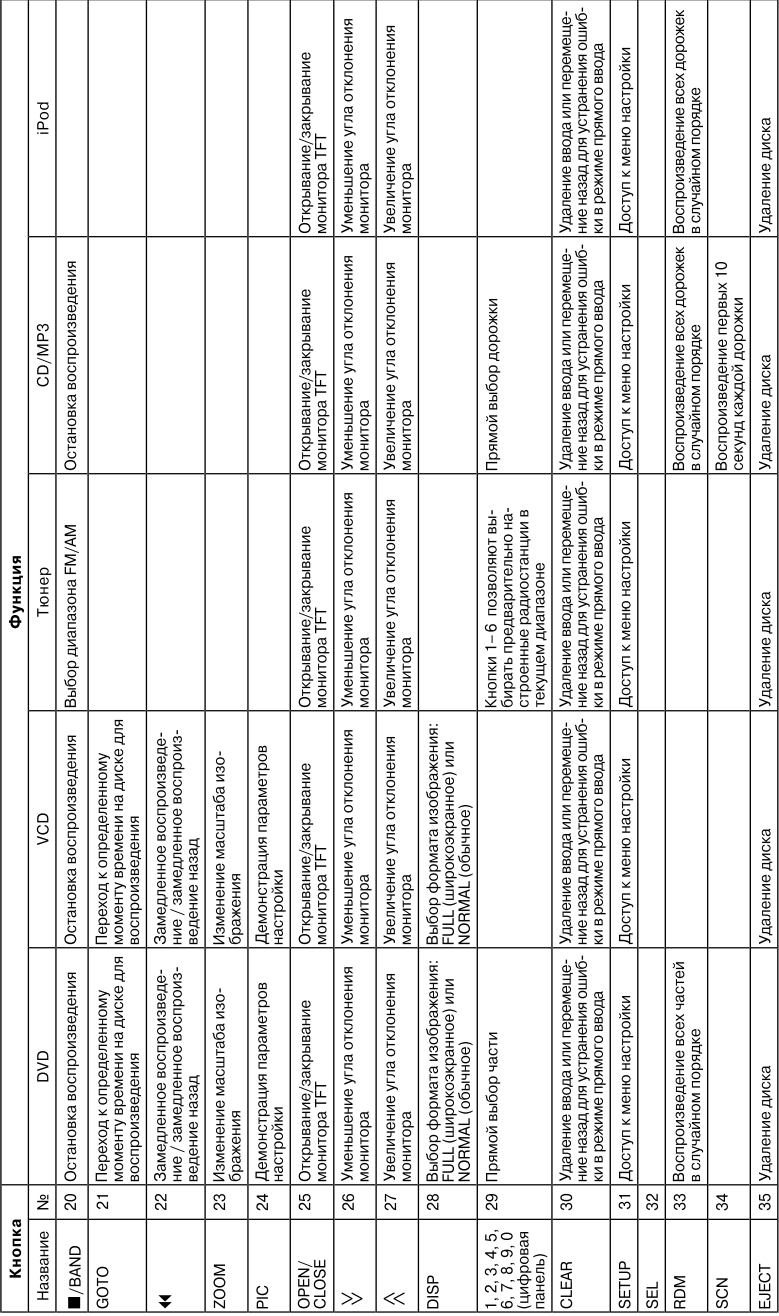

# Таблица 1. Функции пульта дистанционного управления

# **ИСПОЛЬЗОВАНИЕ МОНИТОРА TFT**

# **Открывание/закрывание монитора TFT**

### **Открывание монитора TFT**

Нажмите кнопку OPEN (1) на передней панели или кнопку ( $\triangle$ ) (25) на пульте дистанционного управления для включения механизма, который переместит панель монитора в позицию просмотра.

#### **Закрывание монитора TFT**

Нажмите кнопку OPEN (1) на передней панели или кнопку ( $\triangle$ ) (25) на пульте дистанционного управления для загрузки панели монитора обратно в отсек устройства.

# **Автоматическое открывание монитора TFT**

Если включена функция автоматического открывания монитора (для функции «TFT Auto Open» установлено «On»), при включении питания устройства монитор автоматически переместится в позицию просмотра.

Если функция автоматического открывания монитора выключена (для функции «TFT Auto Open» установлено «Off»), нажмите кнопку OPEN (1) на передней панели или кнопку ( رهي ) (25) на пульте дистанционного управления для перемещения панели монитора в позицию просмотра.

Если функция автоматического открывания монитора переключена в ручной режим (для функции «TFT Auto Open» установлено «Manual»), монитор TFT не будет закрываться при выключении зажигания автомобиля.

# **Регулировка угла отклонения монитора**

Одной из общеизвестных характеристик жидкокристаллических панелей является зависимость качества изображения от угла просмотра. Для выбора оптимального угла положения монитора можно использовать один из следующих методов.

### **Пошаговая регулировка угла просмотра**

Для пошагового выбора угла отклонения монитора нажимайте кнопку ( $\blacktriangle$ ) или кнопку ( $\Psi$ ) на пульте дистанционного управления.

#### **Плавная регулировка угла просмотра**

Для плавного выбора угла отклонения монитора нажмите кнопку ( $\blacktriangle$ ) или кнопку ( $\blacktriangledown$ ) на пульте дистанционного управления и удержите ее в нажатом положении.

# **Формат изображения**

Для выбора формата изображения нажимайте кнопку DISP (28) на пульте дистанционного управления или кнопку DISP/ WIDE (2) на мониторе.

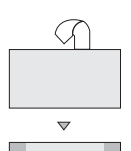

#### **FULL**

Изображение на экране растягивается по горизонтали до формата изображения 16:9. Изображение вытягивается одинаково в любой точке экрана.

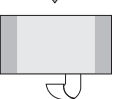

### **NORMAL**

Стандартный формат изображения 4:3. На правой и левой стороне экрана остаются пустые зоны.

# **Настройка изображения**

В таблице 2 показаны режимы выхода видеосигнала для каждого воспроизводимого источника.

#### **Таблица 2. Режимы выхода видеосигнала**

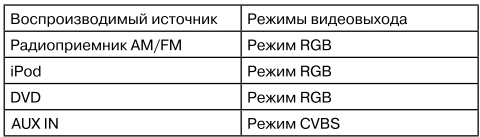

\* CVBS — составной видеосигнал

# **Процедура регулировки параметров**

1. Войдите в режим настройки качества изображения Нажмите кнопку PIC (24) на пульте дистанционного управления или кнопку PICTURE/AS/PS (3) на мониторе. 2. Выберите параметр для настройки

Нажимайте кнопку AUDIO (5) на панели управления для выбора «BRIGHT» (яркость) или «CONTRAST» (кон& трастность).

#### 3. Настройте параметр

Нажимайте кнопки +/– (15, 16) на пульте дистанцион& ного управления или поворачивайте регулятор (5) на панели управления.

4. Выйдите из режима настройки качества изображения Нажмите кнопку PIC (24) на пульте дистанционного управления или кнопку PICTURE/AS/PS (3) на мониторе.

# **Стояночный тормоз**

#### **Запрет просмотра видео без задействованного стояночного тормоза**

Когда розовый провод системы (парковка) соединен с выключателем стояночного тормоза автомобиля, изображение на монитор TFT устройства будет выводиться только тогда, когда на автомобиле задействован стояночный тормоз.

# **Механизм перемещения монитора**

Если на пути перемещения монитора появится препятствие, для предотвращения повреждения механизма или монитора могут быть предприняты следующие защитные меры.

(Таблицу см. ниже.)

**Таблица 3. Меры защиты монитора**

| Препятствие                              | Самозашита                                                         | Нажата<br>кнопка OPEN                               | Восстановление<br>подачи питания                                   |
|------------------------------------------|--------------------------------------------------------------------|-----------------------------------------------------|--------------------------------------------------------------------|
| Монитор<br>выдвигается<br>Ігоризонтально | Монитор будет<br>автоматически<br>загружен обратно<br>в устройство | Монитор<br>полностью<br>выдвинется<br>горизонтально | Монитор будет<br>автоматически<br>загружен обратно<br>в устройство |
| Монитор<br>задвигается<br>горизонтально  | Устройство<br>остановится<br>в месте контакта<br>с препятствием    | Монитор<br>ПОЛНОСТЬЮ<br>выдвинется<br>горизонтально | Монитор будет<br>автоматически<br>загружен обратно<br>в устройство |
| Монитор<br>выдвигается<br>вертикально    | Устройство<br>остановится<br>в месте контакта<br>с препятствием    | Монитор<br>загрузится<br>обратно<br>в устройство    | Монитор<br>загрузится<br>обратно<br>в устройство                   |
| Монитор<br>задвигается<br>вертикально    | Устройство<br>остановится<br>в месте контакта<br>с препятствием    | Монитор<br>загрузится<br>обратно<br>в устройство    | Монитор<br>загрузится<br>обратно<br>в устройство                   |

# **УПРАВЛЕНИЕ УСТРОЙСТВОМ**

# **Включение и выключение устройства**

Для включения устройства нажмите кнопку (<sup>I</sup>)/SRC  $(6)$  на передней панели устройства или кнопку  $(1)$  (4) на пульте дистанционного управления. На передней панели устройства включится подсветка кнопок, а на жидкокристаллическом дисплее (7) появится индика& ция текущего режима. Для включения устройства вы можете также нажать кнопку OPEN (1) на передней панели и открыть монитор TFT.

Для выключения устройства нажмите кнопку (1) и удержите ее в нажатом положении. Монитор будет убран в отсек на передней стороне устройства.

# **Звуковое подтверждение нажатия кнопок**

Выбор каждой функции подтверждается коротким звуковым сигналом. Этот сигнал можно отключить в меню настройки.

# **Отключение звука**

Для быстрого отключения звука нажмите кнопку MUTE (8) на передней панели устройства или кнопку MUTE (3) на пульте дистанционного управления. Для восстановления прежнего уровня громкости нажмите кнопку MUTE еще раз. На дисплее будет индикация «MUTE». Регулировка уровня громкости или использование любой из функций настройки звучания также приводит к восстановлению звука.

# **Выбор источника для воспроизведения**

Для выбора источника воспроизведения нажимайте кнопку SRC (6) на передней панели устройства или кнопку SRC (8) на пульте дистанционного управления. Выбор источника осуществляется в следующей последовательности: AM/FM (радио), DISC (проигрыва& тель), AUX IN 1 (вход внешнего устройства 1), AUX IN 2 (вход внешнего устройства 2) и CAMERA (видеокаме& ра). Индикация режима воспроизведения демонстрируется на мониторе TFT и на жидкокристаллическом дисплее.

Для подключения к данному устройству внешних устройств используются выходы RCA или MediaLink. Вы& берите режим «AUX IN 1» или «AUX IN 2» для получения доступа к подключенному устройству и управления.

# **Регулировка уровня громкости**

Для повышения и понижения уровня громкости поворачивайте регулятор (5) на передней панели устройства или нажимайте кнопки VOL+/VOL- (15, 16) на пульте дистанционного управления. Когда громкость достигает уровня «0» или «40», раздается короткий звуковой сигнал, указывающий на то, что установлено предельное значение регулировки. Уровень громкости можно регулировать в пределах от «0» до «40». Выбранный уровень громкости будет демонстрироваться на мониторе TFT или жидкокристаллическом дисплее в течение 3 секунд.

# **Меню управления звучанием**

Функция управления звучанием позволяет легко настроить звуковоспроизводящую систему в зависимости от акустических характеристик салона автомобиля, которые зависят от типа автомобиля и его размеров. Правильная настройка параметров Fader (баланс фронтальных и тыловых каналов) и Balance (баланс правых и левых каналов) повышает эффективность эквалайзера.

Для получения доступа к меню настройки звука один .<br>раз нажмите кнопку AUDIO (5) на передней панели устройства. Для регулировки звучания:

- 1. Поворачивайте регулятор (5) на передней панели, нажимайте кнопки > /4 (14, 22) на пульте дистанционного управления или используйте джойстик, чтобы выделить тот параметр звучания, который необходимо настроить.
- 2. Нажмите на кнопку джойстика (13) для выбора выделенного параметра.
- 3. Поворачивайте регулятор (5) на передней панели, нажимайте кнопки **Ю., № № 1911 № 1911** (17, 19, 14, 22) на пульте дистанционного управления или исполь-

зуйте джойстик для того, чтобы установить требуемое значение выбранного параметра.

# Таблица 4: Регулировки звука

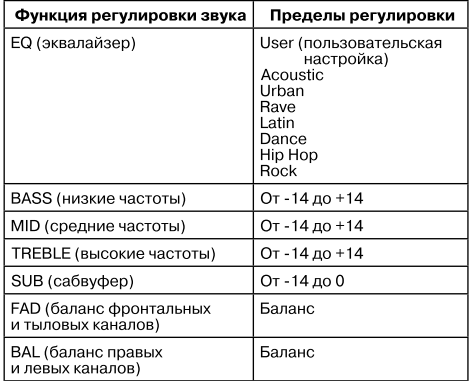

Примечание. При вводе индивидуальных настроек звучания режим EQ будет автоматически переключаться на «USER» (пользовательская настройка).

Выход из меню настройки звучания осуществляется автоматически, если в течение нескольких секунд не

# **МЕНЮ НАСТРОЙКИ SETUP**

Для получения доступа к настройке системы нажмите кнопку SETUP (31) на пульте дистанционного управления или коснитесь кнопки  $\hat{\ll}$  на экране. Это позволит войти в меню настройки «SETUP». Подменю «GENERAL» (общие) на экране будет выделено синим цветом.

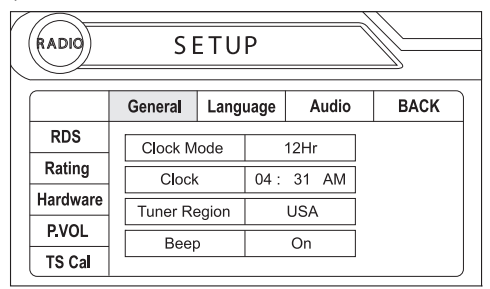

# Доступ к опциям меню

Для выбора подменю (Language (язык), Audio (аудио), RDS и т. д.) касайтесь названия подменю на экране, нажимайте кнопки К, №, № или « (17, 19, 14, 22) на пульте дистанционного управления или используйте джойстик.

выполняется никакое действие. Для того чтобы выйти из этого режима быстрее, коснитесь верхнего левого угла экрана или нажмите и удержите в нажатом положении кнопку AUDIO (5).

# Перезапуск системы и восстановление настроек по умолчанию

Если система не работает или работает неправильно, кончиком шариковой ручки нажмите кнопку перезапуска

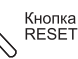

(12), которая находится в нижнем правом углу передней панели устройства. После перезапуска системы будут восстановлены настройки по умолчанию для всех ее параметров.

Примечание. Если устройство перезапускается во время воспроизведения диска DVD, после завершения данной операции воспроизведение диска DVD будет возобновлено.

# Отключение звука при поступлении телефонного вызова

Если полключен провод отключения звука (MUTE) устройства, при поступлении телефонного вызова или воспроизведении голосовых сообщений навигационной системы звук системы будет отключен.

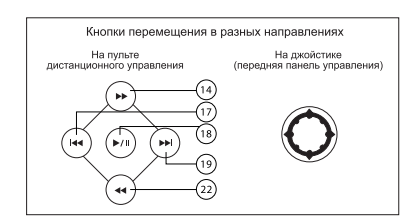

Доступные для настройки функции выделенного подменю появятся в центре экрана.

# Настройка функции

- 1. Для выбора настраиваемой функции коснитесь сенсорного экрана или нажимайте кнопки  $\mathsf{H}$  и  $\mathsf{M}$ (17, 19) на пульте дистанционного управления или используйте джойстик.
- 2. Для получения доступа к полю опций настраиваемой функции коснитесь сенсорного экрана, нажмите кнопку ▶/ || (18) на пульте дистанционного иправления или кнопку ENTER (джойстик) (13) на устройстве. Подменю появится во втором ряду, выбранная опция будет выделена синим цветом.
- 3. Выберите новое значение, прикоснувшись к сенсорному экрану, нажимая кнопку « или кнопку » (14, 22) на пульте дистанционного управления или кнопку (или кнопку ) (10, 14) на джойстике.
- 4. Для подтверждения настройки прикоснитесь к сенсорному экрану, нажмите кнопку ▶/Ⅱ (18) на пульте дистанционного управления или кнопку джойстика (13).

# **Функции подменю общих настроек General**

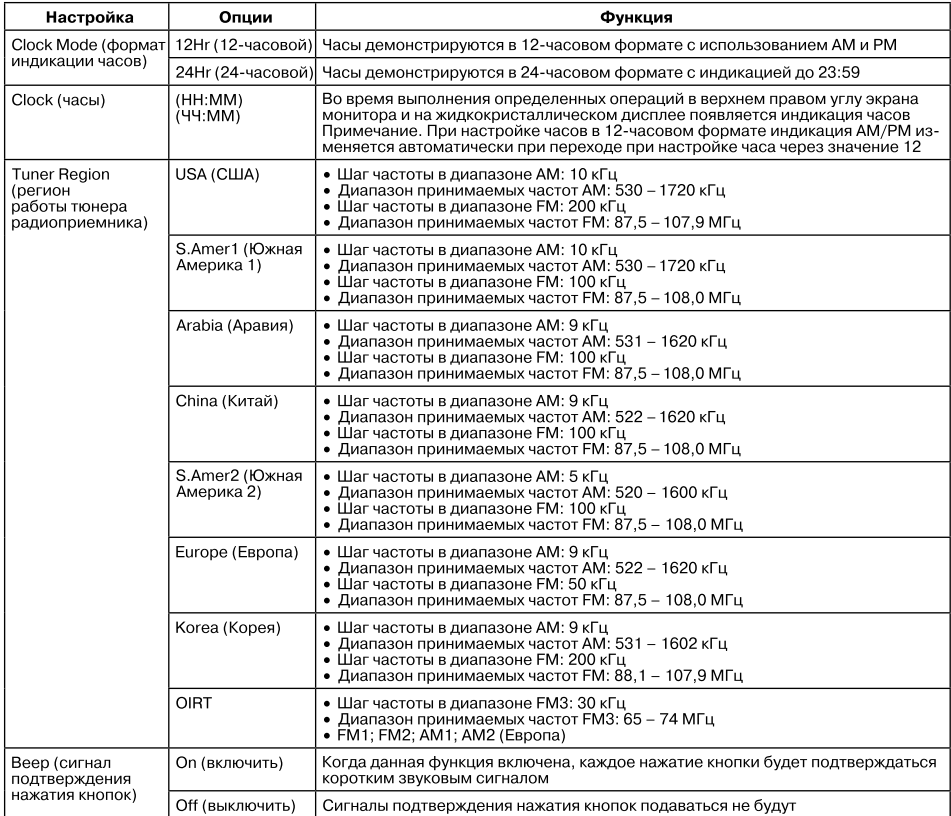

#### **Функции подменю настройки языка Language**

Если на диске DVD записаны субтитры или дорожки звукового сопровождения более чем на одном языке, эти языки можно выбирать во время воспроизведения. Если выбранный язык не поддерживается диском DVD, используется язык по умолчанию.

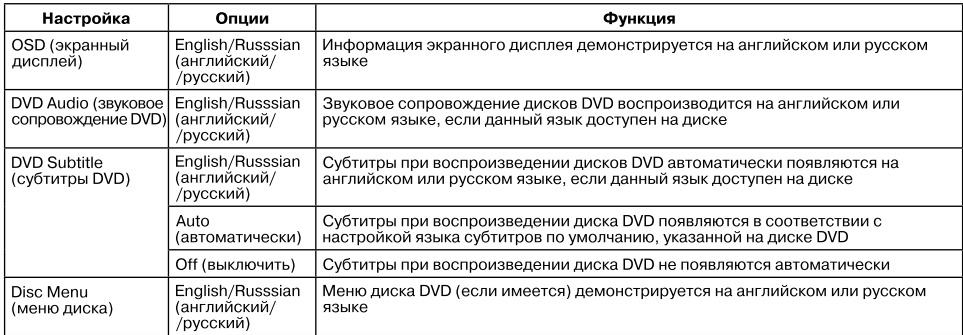

#### Функции подменю настройки звука Audio

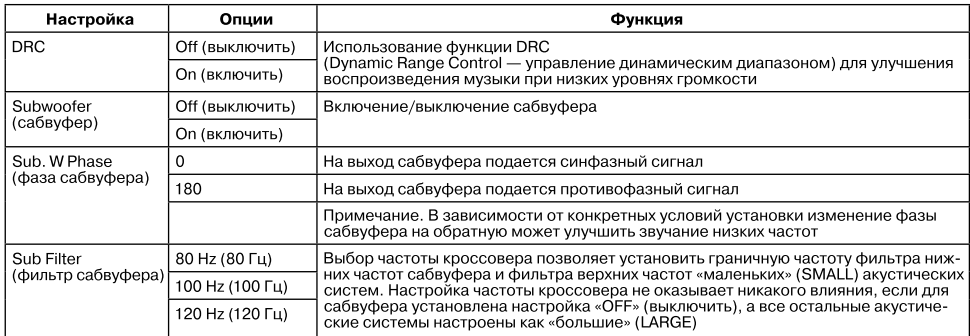

#### Функции подменю RDS

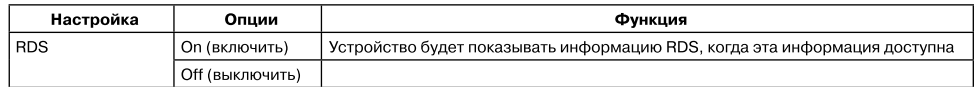

### Функции подменю ограничения просмотра Rating

Система DVD имеет встроенную функцию ограничения возможностей просмотра, которая не позволяет просматривать запрещенное содержимое диска тем лицам, которым это не разрешено. По умолчанию система ограничения просмотра отключена. Если же данная функция включена, ее можно отменить только вводом правильного пароля. Ввод правильного пароля позволяет изменить уровень ограничения доступа к просмотру.

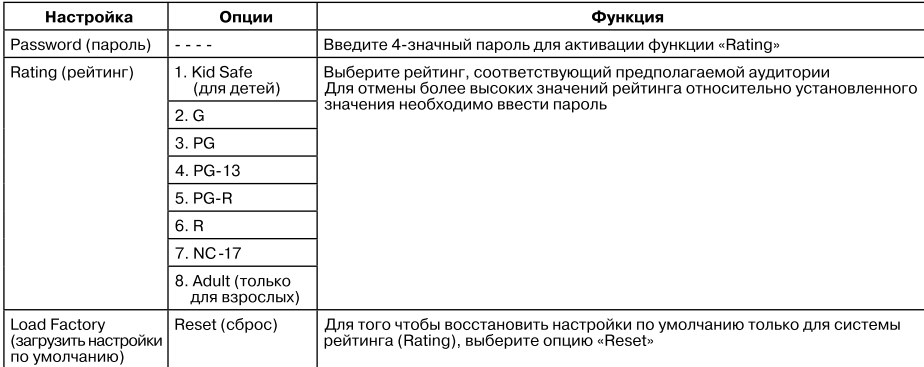

Для того чтобы сбросить пароль, войдите в меню «RATING» и введите текущий пароль. После того, как введен правильный пароль, вы сможете получить доступ к полю «Password» и ввести новый пароль.

Примечание. Запишите пароль и сохраните его в безопасном месте для использования в будущем. Рейтинг каждого диска указан на самом диске, на его упаковке или в буклете, прилагающемся к диску. Если диск не имеет системы рейтингов, функция ограничения доступа к просмотру работать не будет. На некоторых дисках запрещается просмотр только определенных сцен, а остальное содержимое будет воспроизводиться. Более подробная информация приводится в описании диска.

### Функции меню оборудования Hardware

Если к устройству подключена камера заднего вида, устройство включено, а монитор ТГТ убран внутрь устройства, то при включении на автомобиле задней передачи монитор ТЕТ автоматически переместится в положение просмотра и будет выбран режим камеры заднего вида. При отключении задней передачи монитор TFT уберется обратно внутрь устройства.

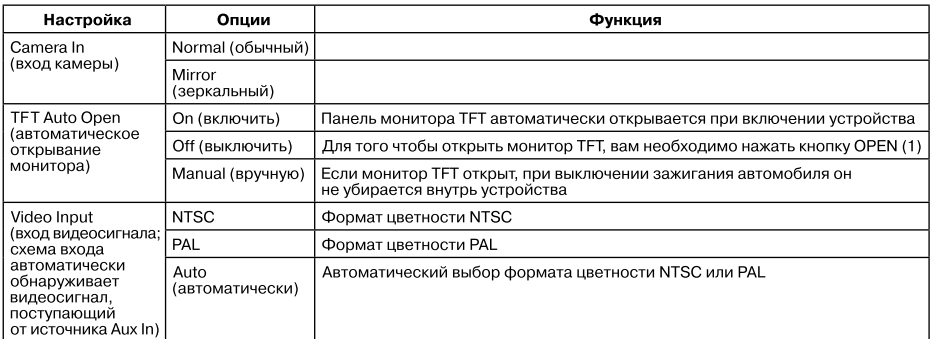

Если на монитор выводится изображение от какого-либо источника, при включении задней передачи монитор автоматически переключается в режим камеры заднего вида (CAMERA). При выключении задней передачи монитор переключается в предыдущий режим работы.

#### **Функции подменю громкости воспроизведения P.VOL**

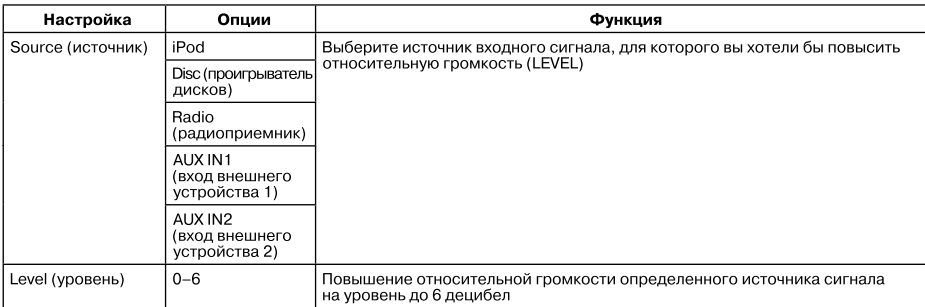

# **TS CAL (калибровка экрана)**

Для получения доступа к функции калибровки экрана из меню настройки SETUP выберите опцию «TS CAL». После входа в режим калибровки в углу экрана появится перекрестье +. Для начала калибровки нажмите на перекрестье и удержите одну секунду, пока перекрестье не переместится в другой угол экрана. Продолжайте прикасаться к перекрестью, пока калибровка не будет завершена.

Выход из меню настройки системы

Для выхода из режима настройки и возвращения к нормальному воспроизведению нажмите кнопку SETUP (31) на пульте дистанционного управления или коснитесь кнопки BACK на экране.

# **УПРАВЛЕНИЕ РАДИОПРИЕМНИКОМ**

# **Дисплей на мониторе TFT в режиме радиоприемника**

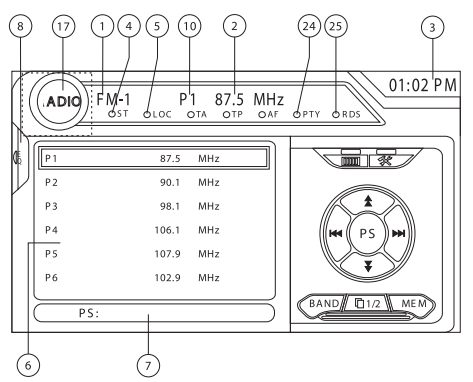

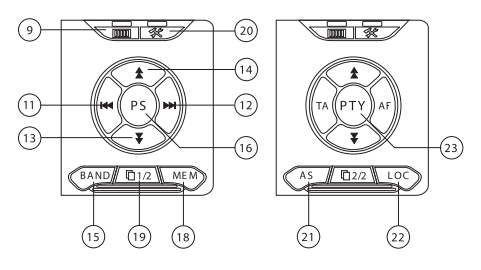

- 1. Индикатор текущего диапазона радиовещания.
- 2. Индикатор принимаемой частоты.
- 3. Индикация часов.
- 4. Индикатор стереофонического приема радиове& щательных программ.
- 5. Индикатор местного приема прием только ра& диовещательных станций с сильным сигналом.
- 6. Предварительно настроенные радиостанции. Прикоснитесь для настройки на радиостанцию, сохра& ненную в памяти устройства.
- 7. Информация RDS. PS (название программы), PTY (тип программы), RT (радиотекст).
- 8. Прикоснитесь для быстрого доступа к настройкам уровней эквалайзера.
- 9. Прикоснитесь для получения доступа к экрану прямого ввода.
- 10. Индикатор текущей предварительно настроенной станции.
- 11. К Прикоснитесь для осуществления поиска в сторону меньшего значения несущей частоты.
- 12. Прикоснитесь для осуществления поиска в сторону большего значения несущей частоты.
- 13. Прикоснитесь для уменьшения значения частоты на один шаг.
- 14. Прикоснитесь для увеличения значения частоты на один шаг.
- 15. BAND. Касайтесь для переключения диапазонов между AM/FM.
- 16. PS. Прикоснитесь для сканирования всех доступных радиостанций. Радиоприемник будет последовательно на 5 секунд настраиваться на каждую радиостанцию, пока вы не выберите нужную станцию.
- 17. Прикоснитесь для получения доступа к меню источников (SOURCE MENU) и выбора нового источ& ника для воспроизведения.
- 18. MEM. Просмотр экрана, использованного для ввода текущего канала в память предварительной настройки.
- 19. 1/2 или 2/2. Касайтесь кнопки номера страницы для просмотра второй страницы экранных кнопок.
- 20. Прикоснитесь для получения доступа к меню настройки (SETUP).
- 21. AS. Прикоснитесь для автоматического сохранения настройки на радиостанции в памяти устройства.
- 22. LOC. Прикоснитесь для настройки только на местные радиостанции с сильным сигналом.
- 23. PTY. Когда нажата кнопка PTY, на экране выводится список типов программ (Program Type), который позволяет слушателю выбрать программу по жанру. После выбора категории PTY в сенсорном меню радиоприемник начнет сканирование радиостанций в поиске выбранной категории программ.
- 24. Указывает, что включена функция PTY.
- 25. Указывает, что включена функция RDS.

# **Переключение в режим радиоприемника**

- **•** Коснитесь левого верхнего угла экрана (кружок «RADIO») для получения доступа к меню источников сигнала (SOURCE MENU). Коснитесь «Radio» (радиоприемник).
- Для переключения на АМ/FM или RADIO нажимайте кнопку SRC (6) на передней панели или (8) на пульте дистанционного управления.

# **Выбор диапазона FM/AM**

Касайтесь кнопки BAND (15) на экране или нажимайте кнопку BAND на устройстве (4) или пульте дистанционного управления (20) для переключения радиовещательных диапазонов в следующем порядке: FM1, FM2, FM3, AM1 и AM2.

**Примечание.** Кнопка BAND на самом устройстве ра& ботает только тогда, когда монитор TFT закрыт.

# **Автоматическая настройка**

Для настройки на следующую радиостанцию с большим значением несущей частоты

- Коснитесь кнопки на экране.
- Нажмите кнопку III (19) на пульте дистанционного управления.
- **•** Нажмите кнопку на джойстике (14).

Для настройки на следующую радиостанцию с меньшим значением несущей частоты

- **Коснитесь кнопки**  $\blacksquare$  **на экране.**
- Нажмите кнопку **14** (17) на пульте дистанционного управления.
- Нажмите кнопку **(** на джойстике (10).

# **Ручная настройка**

Для пошагового повышения или понижения частоты настройки

- Касайтесь кнопки **\*** или \* на экране.
- Нажимайте кнопку **>>** или **++** (14, 22) на пульте дистанционного управления.
- **•** Нажимайте кнопку или (15, 11) на джойстике.

# **Прямая настройка**

Для того чтобы выбрать радиостанцию напрямую, коснитесь кнопки  $\mathbb{R}$  или нажмите кнопку GOTO (21) на пульте дистанционного управления для получения доступа к меню прямого ввода.

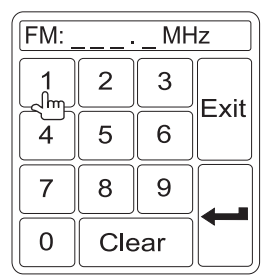

Введите значение частоты желаемой радиостанции с цифровой клавиатуры на экране. Нажмите кнопку ввода (кнопку со стрелкой) для настройки на выбранную станцию. Для выхода из данного экрана без изменения принимаемой радиостанции коснитесь кнопки Exit. Для того чтобы стереть введенное значе& ние и начать ввод заново, коснитесь кнопки Clear.

# **Использование предварительно настроенных радиостанций**

Шесть пронумерованных кнопок предварительной настройки позволяют сохранять настройку на радиостанции и настраиваться на эти радиостанции в каждом диапазоне. На экране появляются все шесть сохраненных станций (P1 – P6) для текущего диапазона.

# **Сохранение настройки на радиостанцию в памяти**

- 1. Если необходимо, выберите диапазон, затем настройтесь на радиостанцию.
- 2. Коснитесь кнопки МЕМ (18) на экране, чтобы получить доступ к экрану предварительной настройки.

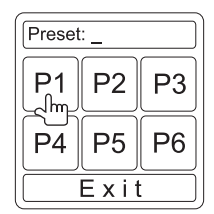

3. Коснитесь той кнопки предварительной настройки, в памяти которой вы хотели бы сохранить настройку на текущую радиостанцию (или нажмите кнопку EXIT для отмены и выхода из меню). Номер предварительной настройки и станция будут выделены на экране.

# **Настройка на радиостанцию, сохраненную**

# **в памяти устройства**

- 1. Если необходимо, выберите диапазон.
- 2. Коснитесь кнопки предварительной настройки (6) на экране, чтобы выбрать соответствующую радиостанцию.

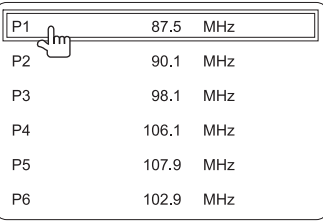

# **Автоматическое сохранение настройки на радиостанции в памяти (AS)**

Для выбора шести радиостанций с наиболее мощным сигналом и их сохранения в памяти для текущего диапазона

- 1. Если необходимо, выберите диапазон.
- 2. Нажмите кнопку AS/PS (3) на панели управления или коснитесь кнопки AS (21) на экране на 2 секунды, чтобы активировать функцию автоматической настройки.

Настройка на новые радиостанции заменит собой настройку на радиостанции, которая хранилась в памяти кнопок для данного диапазона.

# **Сканирование доступных радиостанций (PS)**

Для сканирования диапазона AM или FM и предварительного прослушивания радиостанций, доступных в определенной зоне, коснитесь кнопки PS (16) на второй странице сенсорных элементов управления. Для остановки сканирования коснитесь этой же кнопки еще раз.

# **Настройка на радиостанции в режиме местного приема (LOC)**

Если включена функция местного приема, радиоприемник будет настраиваться только на те радиостанции, которые имеют достаточно сильный сигнал. Для включения функции местного приема в режиме радиоприемника нажмите и удержите кнопку AUDIO/LO/DX (5) на передней панели. Для отключения данной функции нажмите и удержите кнопку AUDIO/LO/DX еще раз. Когда функция местного приема включена, горит индикатор LOC в верхней части экрана.

# **УПРАВЛЕНИЕ ФУНКЦИЯМИ ВИДЕО ПРИ ВОСПРОИЗВЕДЕНИИ ДИСКОВ DVD/VCD**

**Примечание.** Если устройство установлено пра& вильно, при воспроизведении диска DVD изображение не будет появляться на основном экране ТFT, если на автомобиле не задействован стояночный тормоз. Если вы попытаетесь включить воспроизведение диска DVD во время движения автомобиля, на экране монитора на синем фоне появится надпись .<br>«PARKING» (припаркуйтесь). Если в системе установлены тыловые экраны, они во время движения автомобиля будут работать нормально.

# **Открывание/закрывание монитора TFT**

### **Открывание монитора TFT**

Для того чтобы открыть экран TFT, нажмите кнопку OPEN (1). Устройство подаст один короткий звуковой сигнал и затем откроет монитор.

# **Закрывание монитора TFT**

Для того чтобы закрыть экран TFT, нажмите кнопку OPEN (1) еще раз.

# **Загрузка/удаление диска**

При загрузке диска DVD устройство переключается в режим проигрывателя DVD и начинает воспроизведение диска.

**Примечание.** Если включена функция ограничения просмотра (Rating) и загруженный диск не авторизован, необходимо ввести 4-значный код или авторизовать диск (обратитесь к разделу «Функции подменю общих настроек General» на странице 16).

Если в проигрыватель уже загружен диск или устройство выключено, вы не сможете загрузить в него диск.

**Примечание.** Если при записи диска DVD-R и DVD-RW сессия записи не завершена и диск DVD не закрыт, проигрыватель не будет воспроизводить такой диск.

# **Удаление диска**

Для удаления диска нажмите кнопку • (16) на устройстве или на пульте дистанционного управления (35). Устройство автоматически переключится в режим ра& диоприемника. Диск из проигрывателя можно удалить даже тогда, когда устройство выключено. После удаления диска устройство останется выключенным.

# **Перезапуск механизма загрузки**

Если диск загружается ненормально или возникают сбои в работе механизма устройства, нажмите и удержите в нажатом положении кнопку ▲ (16) на устройстве или на пульте дистанционного управления .<br>(35) для перезапуска механизма загрузки. Будет восстановлена нормальная работа механизма.

# **Включение режима DVD**

Для переключения устройства в режим DVD, когда в проигрыватель уже загружен диск, нажимайте кнопку SRC (15) на передней панели или на пульте дистанци-

онного управления (8), пока в нижней части экрана не появится индикация «DISC».

# **Использование элементов управления сенсорного экрана**

На рисунке ниже выделены зоны сенсорных кнопок для управления воспроизведением DVD.

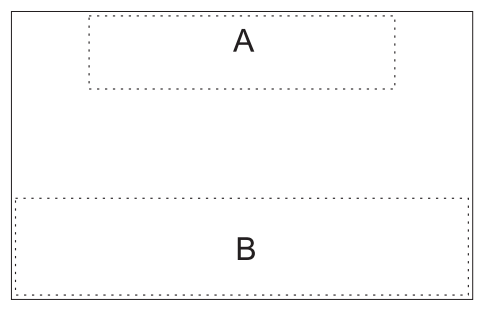

А — Демонстрируется информация о воспроизведении В — Демонстрируется экранное меню управления

# **Управление воспроизведением**

Для получения доступа к экранным элементам управления прикоснитесь к нижней трети экрана (секция В). Для перехода ко второй странице элементов управления коснитесь кнопки 1/2.

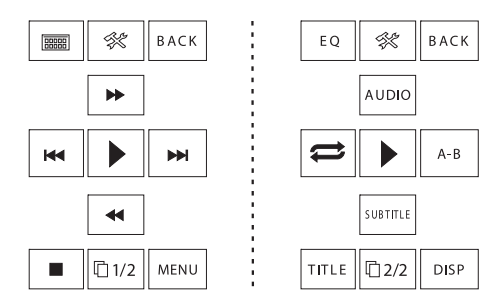

# **Остановка воспроизведения**

Для остановки воспроизведения DVD коснитесь кнопки остановки ( ■ ) на экране или нажмите кнопку /BAND (20) на пульте дистанционного управления.

### **Временная остановка воспроизведения**

Для временной остановки воспроизведения или возобновления воспроизведения коснитесь кнопки воспроизведения/паузы (  $\blacktriangleright$  ) на экране или нажмите кнопку ▶/Ⅱ на пульте дистанционного управления (18).

#### **Замедленное воспроизведение**

Для замедленного воспроизведения нажмите кнопку (22) на пульте дистанционного управления, кнопку  $\blacktriangledown$  (11) на джойстике или кнопку  $\blacktriangleleft$  на экране. Нажимайте и отпускайте кнопку для выбора скорости «1/2», «1/4», «1/6» или «1/7».

Для того чтобы вернуться к воспроизведению с обычной скоростью, нажмите кнопку  $V$ || (18) на пульте дистанционного управления или коснитесь кнопки воспроизведения () на сенсорном экране.

#### **Ускоренное воспроизведение вперед**

Для ускоренного воспроизведения вперед нажмите кнопку → (14) на пульте дистанционного управления, кнопку ▲ (15) на джойстике или кнопку > на экране. Нажимайте и отпускайте кнопку для выбора скорости «2Х», «4Х», «8Х» или «20Х».

Для того чтобы вернуться к воспроизведению с обычной скоростью, нажмите кнопку ▶/Ⅱ (18) на пульте дистанционного управления или коснитесь кнопки воспроизведения () на сенсорном экране.

#### **Повторное воспроизведение**

Для выбора режима повторного воспроизведения нажимайте кнопку REPT (7) на пульте дистанционного управления или касайтесь кнопки  $\implies$  на экране. Режимы повторного воспроизведения выбираются в следующем порядке

- **•** DVD. Repeat Chapter (повторное воспроизведение части), Repeat Title (повторное воспроизведение названия), Repeat Off (функция повторного воспроизведения отключена).
- VCD (функция PBC выключена). Repeat Single (повторное воспроизведение дорожки), Repeat Off (функция повторного воспроизведения отключена).

**Примечание.** Если при воспроизведении диска VCD включена функция управления воспроизведением PBC, функция повторного воспроизведения работать не будет.

#### **Повторное воспроизведение участка записи (А–В)**

Функция А–В используется для того, чтобы выделить определенный участок записи на диске для повторного воспроизведения.

- **•** Для того чтобы установить начальную точку (А) участка записи для повторного воспроизведения, нажмите кнопку REPT A–B (6) на пульте дистанционного управления (или коснитесь кнопки A–B на сенсорном экране).
- **•** Когда будет найдена точка окончания участка за& писи (А-В) для повторного воспроизведения, нажмите кнопку REPT A-B еще раз. Выбранный участок записи диска DVD будет воспроизводиться повторно и непрерывно.
- Для отмены настройки участка записи А–В и остановки повторного воспроизведения нажмите кнопку REPT A–B еще раз.

#### **Воспроизведение в случайном порядке**

При воспроизведении диска DVD, VCD или CD нажмите кнопку RDM (33) на пульте дистанционного воспроизведения для включения функции воспроизведения в случайном порядке. Это позволит воспроизвести все части/дорожки диска в случайном порядке. На экране появится индикация «On».

Для воспроизведения следующей дорожки диска в случайном порядке нажмите кнопку (19) на пульте

дистанционного управления или кнопку ▶ на джойстике (14).

Для выключения функции воспроизведения в случайном порядке нажмите кнопку RDM еще раз.

**Примечание.** Если при воспроизведении диска VCD включена функция управления воспроизведением PBC, выбор режима воспроизведения в случайном порядке автоматически приводит к выключению функции PBC.

# **Доступ к меню DVD**

Для получения доступа к главному меню DVD нажмите кнопку MENU (1) на пульте дистанционного управления. Для выбора названия в меню диска нажимайте кнопки  $\mu$  – высоранных канало-десть на полнешно и стрелками ( $\blacklozenge$ ,  $\blacktriangleright$ ,  $\blacktriangle$  и  $\blacktriangleright$ ) на джойстике (10, 14, 15, 11) или просто прикоснитесь к названию на экране.

Для выбора другого названия для воспроизведения нажмите кнопку TITLE (2) на пульте дистанционного управления или на сенсорном экране.

Для подтверждения выбора и начала воспроизведения нажмите кнопку  $\blacktriangleright$ / (18) на пульте дистанционного управления или кнопку ENTER (джойстик) (13). Также нужное название можно выбрать прямо на сенсорном экране.

# **Выбор нужной части**

Для перехода к следующей части на диске DVD надал перенеда и спедующего воспола днево в то на<br>жмите кнопку > (19) на пульте дистанционного упнико ители, ите да пункте дленициентете уп на экране.

Для возвращения к предыдущей части на диске DVD нажмите кнопку  $\blacksquare$  (17) на пульте дистанционного управления, кнопку (на джойстике (10) или кнопку К на экране.

#### **Поиск с использованием функции GOTO**

Для перехода к определенному участку диска во время воспроизведения диска DVD или VCD можно воспользоваться функцией GOTO. Для этого используется следующая процедура

- 1. Для того чтобы войти в режим «GO TO», нажмите кнопку GOTO (21) на пульте дистанционного управления.
- 2. Для выбора категории (выделена синим цветом) нажимайте кнопку « или » (14, 22) на пульте лыннышто нисть, котом турсу да пульте.<br>дистанционного управления или кнопку ◀ или ▶ (10, 14) на джойстике.
	- **В режиме DVD можно выбрать категорию по**иска Time (время) или Title/Chapter (название/ /часть).

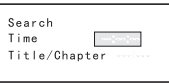

### **Поиск на диске DVD**

Time (время) — используется для перехода к опреде& ленному значению времени воспроизведения в пределах текущего названия.

Title/Chapter (название/часть) — используется для пе& рехода к определенному значению времени воспроизведения в пределах текущей части.

**•** В режиме VCD нажимайте кнопку GOTO для выбо& ра категории поиска Track Search (поиск по дорожке), Disc Search (поиск по диску) и Exit (выход).

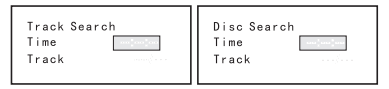

### **Поиск по дорожке VCD**

Time (время) — используется для перехода к опреде& ленному значению времени воспроизведения в пределах текущей дорожки.

Track (дорожка) — используется для перехода к опре& деленной дорожке.

## **Поиск по диску VCD**

Time (время) — используется для перехода к опреде& ленному значению времени воспроизведения в пределах диска.

Track (дорожка) — используется для перехода к опре& деленной дорожке.

- 3. Введите в показанное поле значение времени с цифровой клавиатуры (29) пульте дистанционного управления.
- 4. Для перехода к указанному месту на диске нажмите кнопку  $\sqrt{||}$  (18) на пульте дистанционного управления или кнопку ENTER (джойстик) (13).
- 5. Для выхода снова нажмите кнопку GOTO.

# **Прямой выбор части/дорожки**

**Прямой ввод с пульта дистанционного управления** Для получения прямого доступа к дорожке во время воспроизведения диска DVD, VCD и CD можно использовать цифровую клавиатуру на пульте дистанционного управления (29).

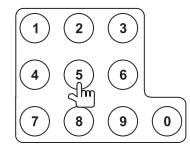

#### **Прямой ввод с сенсорного экрана**

Для прямого выбора части/дорожки коснитесь кнопки на экране, это позволит вам получить доступ к меню прямого ввода.

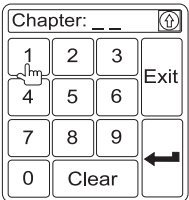

С помощью цифровой клавиатуры на экране введите номер желаемой части/дорожки. Для начала воспроизведения выбранной части/дорожки нажмите кнопку ввода (кнопку со стрелкой). Для того чтобы выйти из данного экрана без выбора части/дорожки, коснитесь кнопки Exit. Для удаления введенного значения и повторения операции ввода коснитесь кнопки Clear.

# **Просмотр действия под другим углом (только для дисков DVD)**

На некоторых дисках DVD имеются сцены, которые были сняты одновременно с разных камер. Если на диске имеются такие сцены, нажимайте кнопку ANGLE (13) на пульте дистанционного управления для выбора желаемого ракурса просмотра изображения.

# **Изменение масштаба изображения**

Нажимайте кнопку ZOOM (23) на пульте дистанционно& го управления для увеличения и панорамирования изображения. Можно выбирать следующие опции «Q1», «Q2», «Q3», «Q4» и «OFF».

# **Выбор языка звукового сопровождения и субтитров при воспроизведении диска (только для DVD)**

#### **Выбор языка звукового сопровождения**

Если на просматриваемом диске записаны дорожки звукового сопровождения на разных языках, для выбора нужного языка нажимайте кнопку AUDIO (5) на пульте дистанционного управления.

#### **Выбор языка субтитров**

Если на просматриваемом диске записаны субтитры на разных языках, для выбора нужного языка субтитров нажимайте кнопку SUBTITLE (9) на пульте дистанционного управления.

**Примечание.** Нажимайте кнопку AUDIO (5) на пульте дистанционного управления во время воспроизведения диска VCD для выбора звука: Left Channel (левый канал), Right Channel (правый канал) и Stereo (стерео).

# **Функция PBC (функция управления воспроизведением — только для VCD)**

Если диск VCD поддерживает функцию управления воспроизведением (PBC), эта функция предоставляет дополнительные возможности управления воспроизведением диска VCD.

Для включения или выключения функции PBC нажимайте кнопку MENU (1) на пульте дистанционного управле& ния. Если функция PBC включена, воспроизведение начнется с первой дорожки в списке воспроизведения.

**Примечание.** Если включена функция PBC, доступны только функции ускоренного воспроизведения вперед, замедленного воспроизведения и выбора предыдущей/следующей дорожки. Функции повторного воспроизведения и прямого выбора дорожки недоступны.

# **Информация о воспроизведении**

Нажимайте кнопку DISP (10) на пульте дистанционно& го управления во время воспроизведения дисков DVD и VCD, чтобы вывести на экран информацию о воспроизведении, включая воспроизводимый носитель и текущее время воспроизведения.

# **Информация о воспроизведении DVD**

Во время воспроизведения диска DVD в верхней части экрана демонстрируется следующая информация

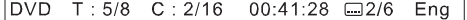

- **•** T: 5/8 «5/8» указывает на то, что в настоящий момент воспроизводится пятое из восьми назва& ний, записанных на диске DVD.
- С: 2/16 «2/16» указывает на то, что в настоящий момент воспроизводится вторая из шестнадцати частей текущего названия на диске DVD.
- **•** 00:41:28 «00:41:28» соответствует времени воспроизведения текущего названия на диске.

# **Общая информация о дисках**

# **Таблица 5. Характеристики дисков**

**•** 2/6 Eng — данная индикация указывает на то, что в настоящий момент времени используется второй язык (английский) из шести, записанных на диске.

# **Информация о воспроизведении VCD**

Во время воспроизведения диска VCD в верхней части экрана демонстрируется следующая информация:

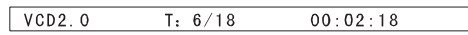

- **•** VCD2.0 формат текущего диска.
- **•** Т: 6/18 «6/18» указывает на то, что в настоящий момент воспроизводится шестая из восемнадцати дорожек, записанных на диске VCD.
- **•** 00:02:28 «00:02:28» соответствует времени воспроизведения текущей дорожке на диске.

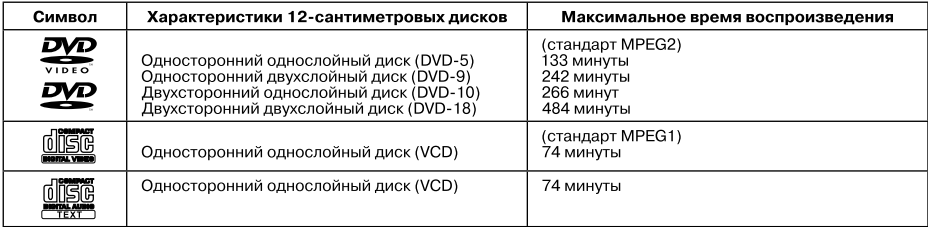

#### **Таблица 6. Символы на дисках**

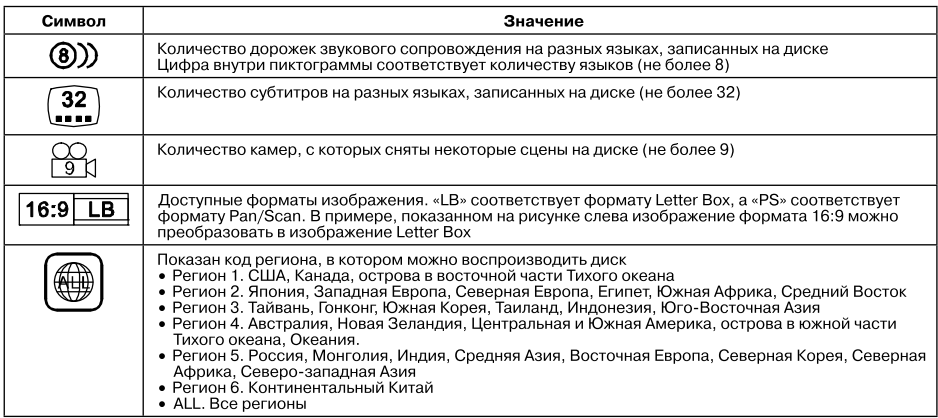

# **УПРАВЛЕНИЕ ФУНКЦИЯМИ АУДИО ПРИ ВОСПРОИЗВЕДЕНИИ ДИСКОВ DVD/CD**

Инструкции по управлению монитором TFT и загрузке/удалению диска одинаковы для воспроизведения дисков DVD и дисков CD. Информация по данным во& просам была приведена выше в разделе «Управление функциями видео при воспроизведении дисков DVD/VCD».

Устройство СН-9805 будет воспроизводить музыку или другие аудиофайлы со следующих носителей

- **•** CD&DA.
- $CD-R/RW$ .
- **•** DVD.
- **•** DVD+R/RW.
- **DVD-R/RW.**

Если диск загружается в проигрыватель, когда монитор TFT открыт, на экране появится название диска и дорожки (если доступно), а также номер дорожки и время воспроизведения.

# **Пользовательский интерфейс проигрывателя компактдисков**

Ниже описываются экранные индикаторы и сенсорные кнопки, которые используются при воспроизведении дисков CD.

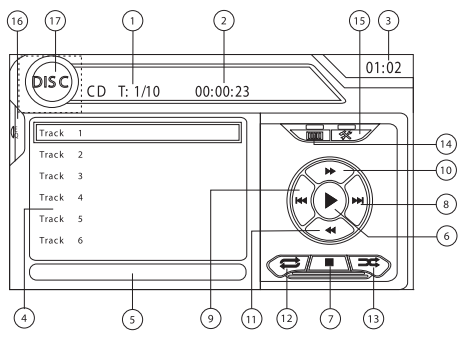

- 1. Текущая дорожка и общее количество дорожек на диске.
- 2. Прошедшее время воспроизведения.<br>3. Текущее время.
- Текущее время.
- 
- 4. Названия дорожек.<br>5. Название лиска. Название диска.
- 6. Коснитесь для воспроизведения/паузы воспроизведения диска.
- 7.  Коснитесь для остановки воспроизведения диска.
- 8. Коснитесь для перехода к следующей дорожке.
- 9. К Коснитесь для возвращения к предыдущей дорожке.
- 10. Коснитесь для ускоренного воспроизведения вперед текущей дорожки.
- 11. **44** Коснитесь для ускоренного воспроизведения назад текущей дорожки.
- 12. Касайтесь для включения/отключения режима повторного воспроизведения.
- 13. Касайтесь для включения/отключения режима воспроизведения в случайном порядке.
- 14. Коснитесь для получения доступа к экрану прямого ввода.
- 15. : Коснитесь для получения доступа к меню настройки SETUP.
- 16. Коснитесь для получения доступа к настройкам уровня эквалайзера.
- 17. Коснитесь для получения доступа к меню источников и выбора нового источника для воспроизведения.

# **Управление воспроизведением**

### **Остановка воспроизведения**

Для остановки воспроизведения диска коснитесь кнопки **и** на экране или нажмите кнопку I/BAND (20) на пульте дистанционного управления.

Для возобновления воспроизведения коснитесь кнопки на экране, нажмите кнопку джойстика (13) на передней панели или нажмите кнопку ▶/Ⅱ на пульте дистанционного управления (18).

#### **Временная остановка воспроизведения**

Для временной остановки воспроизведения и возобновления воспроизведения диска коснитесь кнопки ▶ на экране, нажмите кнопку джойстика (13) на передней панели или нажмите кнопку ▶/Ⅱ на пульте дистанционного управления (18).

#### **Выбор дорожек диска**

Для перехода к следующей дорожке на диске нажмите кнопку II (19) на пульте дистанционного управления или на экране, или нажмите кнопку ▶ на джойстике (14).

Для возвращения к предыдущей дорожке на диске нажмите кнопку  $\overline{\mathsf{M}}$  (17) на пульте дистанционного управления или на экране, или нажмите кнопку < на джойстике (10).

#### **Режим повторного воспроизведения**

Для выбора режима повторного воспроизведения прикасайтесь к кнопке  $\implies$  на экране или нажимайте кнопку REPT (7) на пульте дистанционного управле& ния. Режимы переключаются в следующей последовательности.

- **DVD. Repeat Chapter (повторное воспроизведе**ние части). Repeat Title (повторное воспроизведение названия), Repeat Off (функция повторного воспроизведения отключена).
- **CD-DA. Repeat Single (повторное воспроизведе**ние дорожки), Repeat Off (функция повторного воспроизведения отключена).
- **CD-R/RW. Repeat Single (повторное воспроизве**дение дорожки), Repeat Off (функция повторного воспроизведения отключена).
- **DVD-R/RW. Repeat Single (повторное воспроиз**ведение дорожки). Repeat Off (функция повторного воспроизведения отключена).

#### **Выбор дорожки с помощью сканирования**  (только для дисков CD-DA)

Во время воспроизведения диска нажмите кнопку SCN (34) на пульте дистанционного управления для воспроизведения первых 10 секунд каждой дорожки, записанной на диске. Когда найдена нужная вам дорожка, нажмите кнопку SCN еще раз для отмены функции ска& нирования и воспроизведения выбранной дорожки.

# **Воспроизведение диска в случайном порядке**

Когда воспроизведение диска остановлено, коснитесь кнопки **= н**а экране или нажмите кнопку RDM (33) на пульте дистанционного управления для воспроизведения всех дорожек диска в случайном порядке. Для отмены воспроизведения диска в случайном порядке коснитесь кнопки - (или нажмите кнопку RDM) еще раз.

Примечание. Если сеанс записи диска CD-R и CD-RW не завершен, такие диски воспроизводиться не будут.

#### **Ускоренное воспроизведение вперед**

Для ускоренного воспроизведения вперед коснитесь кнопки  $\blacktriangleright$  на экране, нажмите кнопку  $\blacktriangleright$  (14) на пульте дистанционного управления или нажмите кнопку (14) на джойстике. Нажимайте и отпускайте кнопку для выбора скорости воспроизведения «2Х», «4Х», «8Х» и «20Х».

# **ВОСПРОИЗВЕДЕНИЕ ФАЙЛОВ MP3/ WMA**

Инструкции по управлению монитором TFT и загрузке/удалению диска одинаковы для воспроизведения дисков DVD и дисков MP3. Информация по данным вопросам была приведена выше в разделе «Управление функциями видео при воспроизведении дисков DVD/VCD».

# **Требования к носителям и файлам**

Данный проигрыватель позволяет воспроизводить файлы MP3 и WMA, записанные на дисках CD-R/RW, DVD+R/RW и DVD-R/RW. При воспроизведении дисков CD-RW убедитесь, что они отформатированы с использованием метода полного форматирования, а не метода быстрого форматирования; это позволит предотвратить неправильную работу диска.

На один диск DVD можно записать до 1500 песен/файлов. При записи файлов не превышайте это значение, иначе могут возникнуть проблемы со считыванием диска.

# **Совместимость формата MP3**

С данным форматом совместимы следующие форматы файлов:

- **•** ISO 9660 имя файла; 12 символов, расширение файла; 3 символа.
- **•** ISO 9660 имя файла; 31 символ, расширение файла; 3 символа.
- **•** Joilet 64 символа.

Если имя файла или папки не соответствует стандарту файловой системы ISO 9660, они могут демонстрироваться или воспроизводиться неправильно. При сжатии аудиоданных для диска MP3 используйте следующие настройки:

# **Прямой выбор дорожки**

Для прямого выбора дорожки коснитесь кнопки на экране, это позволит вам получить доступ к меню прямого ввода.

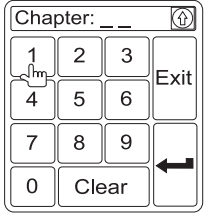

С помощью цифровой клавиатуры на экране введите номер желаемой дорожки. Для начала воспроизведения выбранной дорожки нажмите кнопку ввода (кнопку со стрелкой). Для того чтобы выйти из данного экрана без выбора дорожки, коснитесь кнопки Exit. Для удаления введенного значения и повторения операции ввода коснитесь кнопки Clear.

- **•** Двоичная скорость передачи 128 Кбит/с.
- **•** Частота дискретизации 48 кГц.

При записи диска MP3 до максимальной емкости диска, отключите дополнительную запись. Для записи на пустой диск до максимальной его емкости используйте настройку «Disc at once» (диск за раз).

#### **Порядок воспроизведения диска MP3**

При выборе для воспроизведения доступ к файлам и папкам (Folder Search/поиск папки, File Search/поиск файла или Folder Select/выбор папки) осуществляется в том порядке, в котором они были записаны на диск. В результате тот порядок, в котором ожидается воспроизведение, может не совпадать с действительным порядком воспроизведения. Вы можете установить порядок воспроизведения файлов MP3/ /WMA, записав их на носитель, например, диск CD-R, в том порядке, в котором они должны воспроизводиться (последовательно пронумеруйте имена файлов от «01» до «99»).

Например, функция Folder Search/поиск папки, File Search/поиск файла или Folder Select/выбор папки используется на диске, имеющем показанную на рисунке структуру папок/файлов (см. рисунок ниже).

Проигрыватель CH-9805 будет распознавать только три уровня папок, и не будет демонстрировать папки, которые содержат только другие папки. В приведенном выше примере устройство покажет папки 3, 4, 6 и 8, но не 2 и 7, так как они не содержат напрямую никакие файлы. Папка 5 не будет распознаваться в любом случае, так как находится на четвертом уровне.

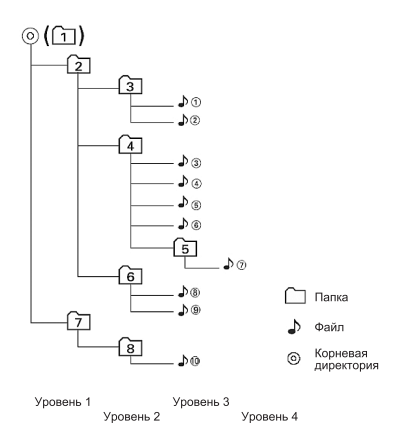

# **Пользовательский интерфейс проигрывателя MP3**

Ниже описываются экранные индикаторы и сенсорные кнопки, которые используются при воспроизведении дисков MP3.

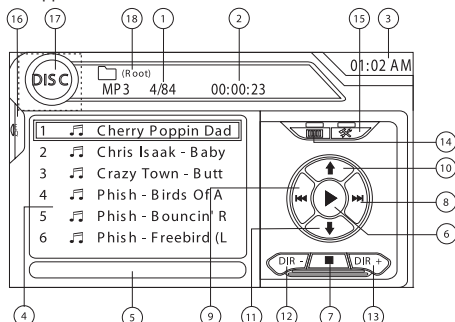

- 1. Текущая дорожка и общее количество дорожек на диске
- 2. Прошедшее время воспроизведения
- 3. Текущее время
- 4. Названия дорожек
- 5. Информация ID3
- 6. Коснитесь для воспроизведения/паузы воспроизведения диска
- 7. Коснитесь для остановки воспроизведения диска
- 8. Коснитесь для перехода к следующей дорожке
- 9. К Коснитесь для возвращения к предыдущей дорожке
- 10.- Коснитесь для просмотра следующей страницы песен
- 11. Коснитесь для просмотра предыдущей страницы песен
- 12. DIR–. Коснитесь для просмотра предыдущей папки
- 13. DIR+. Коснитесь для просмотра следующей папки 14. Коснитесь для получения доступа к экрану прямого
- ввода
- 15.  $\frac{2}{3}$ . Коснитесь для получения доступа к меню настройки SETUP
- 16. Коснитесь для получения доступа к настройкам уровня эквалайзера
- 17. Коснитесь для получения доступа к меню источников и выбора нового источника для воспроизведения
- 18. Имя папки

# **Управление воспроизведением**

#### **Воспроизведение файлов MP3/WMA**

После загрузки диска MP3/WMA в проигрыватель файлы будут воспроизводиться в последовательности корневой директории.

**Примечание.** При записи файлов MP3/WMA на диск DVD используйте, если возможно, скорость записи 2Х или 4Х. Более низкая скорость записи позволит исключить ошибки буферизации и повысить надежность считывания диска. Кроме того, для облегчения навигации по диску при записи большого количества песен/файлов используйте папки. Выберите опцию «Disc at Once» и закройте ваш диск.

#### **Остановка воспроизведения**

Для остановки воспроизведения диска коснитесь  $\kappa$ нопки  $\blacksquare$  на экране или нажмите кнопку  $\blacksquare$ /BAND (20) на пульте дистанционного управления.

Для возобновления воспроизведения коснитесь кнопки ▶ на экране, нажмите кнопку джойстика (13) на передней панели или нажмите кнопку ▶/Ⅱ на пульте дистанционного управления (18).

#### **Временная остановка воспроизведения**

Для временной остановки воспроизведения и возобновления воспроизведения диска коснитесь кнопки ▶ на экране, нажмите кнопку джойстика (13) на передней панели или нажмите кнопку ▶/Ⅱ на пульте дистанционного управления (18).

#### **Выбор дорожек диска**

Для перехода к следующей дорожке на диске нажмите кнопку II (19) на пульте дистанционного управления или на экране, или нажмите кнопку ▶ на джойстике (14).

Для возвращения к предыдущей дорожке на диске нажмите кнопку  $\blacksquare$  (17) на пульте дистанционного управления или на экране, или нажмите кнопку < на джойстике (10).

#### **Режим повторного воспроизведения**

Для выбора режима повторного воспроизведения нажимайте кнопку REPT (7) на пульте дистанционного управления. Режимы переключаются в следующей последовательности: Repeat Single (повторное воспроизведение дорожки), Folder Repeat (повторное воспроизведение папки), Repeat Off (функция повторного воспроизведения отключена)

#### **Воспроизведение диска в случайном порядке**

Нажмите кнопку RDM (33) на пульте дистанционного управления для воспроизведения всех файлов диска в случайном порядке. Для отмены воспроизведения диска в случайном порядке нажмите кнопку RDM еще раз.

Примечание. Если сеанс записи диска CD-R и CD-RW не завершен, такие диски воспроизводиться не будут.

#### **Прямой выбор дорожки**

Для прямого выбора файлов на диске нажимайте цифровые кнопки (29) или коснитесь кнопки (14) на экране (обратитесь к разделу «Прямой выбор дорожки» на странице 26).

# ИСПОЛЬЗОВАНИЕ ПРОИГРЫВАТЕЛЯ IPOD

Примечание. Для предотвращения проблем с соединением ваш проигрыватель iPod должен иметь новейшее программное обеспечение Apple.

# Переключение в режим iPod

При подключении проигрывателя iPod к MediaLink vcтройство автоматически переключится в режим iPod. Для переключения в меню iPod из меню любого другого источника нажимайте кнопку SRC (6) на передней панели или на пульте дистанционного управления (8) пока на экране не появится меню iPod. Экранные индикаторы и сенсорные кнопки, используемые для управления iPod, показаны на рисунке ниже.

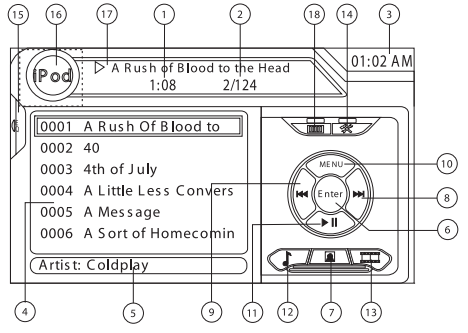

- 1. Прошедшее время воспроизведения текущего **файла**
- 2. Номер файла и общее количество файлов на диске.
- 3. Текущее время.
- 4. Названия файлов.
- 5. Информация ID3 (исполнитель/альбом).
- 6 Коснитесь для «ввода».
- 7. Коснитесь для получения доступа к меню Photo.
- 8. МКоснитесь для перехода к следующей дорожке. 9. **КА** Коснитесь для возвращения к предыдущей до-
- пожке
- 10. MENU Коснитесь для просмотра главного меню iPod
- 11. •/ | Коснитесь для воспроизведения/паузы воспроизведения диска.
- 12. Коснитесь для получения доступа к меню Music.
- 13. Коснитесь для получения доступа к меню Video.
- 14. Коснитесь для получения доступа к меню настройки SETUP.
- 15. Коснитесь для получения доступа к настройкам уровня эквалайзера.
- 16. Коснитесь для получения доступа к меню источников и выбора нового источника для воспроизведения.
- 17. Название текушего файла.
- 18. Коснитесь для получения доступа к экрану прямого ввода.

# Управление проигрывателем iPod

Для получения доступа к главному меню iPod коснитесь кнопки MENU. Для получения доступа к меню iPod используются следующие пиктограммы сенсорного экрана и кнопки пульта дистанционного управления:

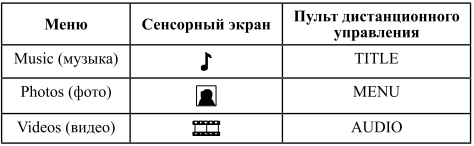

Для навигации по меню iPod используются сенсорный экран, лжойстик или кнопки перемещения курсора на пульте дистанционного управления.

# Воспроизвеление музыки

Для получения доступа к музыкальным файлам коснитесь кнопки  $\Gamma$  на экране или нажмите кнопку TITLE (2) на пульте дистанционного управления.

- Для воспроизведения/паузы воспроизведения касайтесь кнопки ▶/ | на экране.
- Для перемещения к следующей опции меню коснитесь кнопки > на экране, нажмите кнопку → (19) на пульте дистанционного управления или нажмите кнопку ▶ на джойстике (14).
- Для перемещения к предыдущей опции меню коснитесь кнопки **K4** на экране. нажмите кнопку К4 (17) на пульте дистанционного управления или нажмите кнопку (на лжойстике (10).
- Для выбора выделенной опции меню коснитесь сенсорного экрана, нажмите кнопку •/II (18) на пульте дистанционного управления или кнопку ENTER на джойстике (20) на головном устройстве.
- Для возвращения в предыдущее меню нажмите кнопку » (14) на пульте дистанционного управления или кнопку ▲ (15) на джойстике, или коснитесь кнопки MENU на экране.

#### Ускоренное воспроизведение вперед/назад

Нажмите и удержите в нажатом положении 1 секунду кнопку № или > на экране или на пульте дистанционного управления (17, 19) и продолжайте удерживать кнопку для ускоренного воспроизведения вперед или назад. Для возобновления обычного воспроизведения отпустите кнопку.

#### Поиск списка

#### воспроизведения/исполнителя/альбома/песни

Для осуществления поиска по спискам воспроизведения (Playlist), исполнителям (Artist), альбомам (Album) и песням (Song) нажмите кнопку 1 (29) на пульте дистанционного управления, находясь в одной из следующих директорий: Playlist, Artist, Album или Song. Для выбранной директории в верхней части страницы будет показано количество страниц и файлов в директории. Для получения доступа к странице или файлу введите номер страницы или файла напрямую с клавиатуры пульта дистанционного управления. Для выбора желаемой песни или файла нажимайте кнопку К или > (17, 19) на пульте дистанционного управления или кнопки 4 или ▶ (10, 14) на джойстике.

#### Прямой выбор дорожки

Для прямого выбора дорожки коснитесь кнопки ..... на экране, это позволит вам получить доступ к меню прямого ввода.

 $-26-$ 

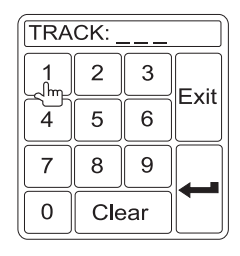

С помощью цифровой клавиатуры на экране введите номер желаемой дорожки. Для начала воспроизведения выбранной дорожки нажмите кнопку ввода (кнопку со стрелкой). Для того чтобы выйти из данного эк& рана без выбора дорожки, коснитесь кнопки Exit. Для удаления введенного значения и повторения опера& ции ввода коснитесь кнопки Clear.

### **Воспроизведение фотографий**

Хотя сохраненные в памяти iPod фотографии можно просматривать на экране CH-9805, для управления просмотром необходимо использовать элементы управления на самом проигрывателе iPod.

Коснитесь пиктограммы **•** на экране или нажмите кнопку MENU (1) на пульте дистанционного управле& ния для получения доступа к режиму iPod PHOTO. Устройство CH-9805 передаст управление на iPod, что позволит вам выбирать те материалы, которые будут выводиться на монитор TFT. Для выхода из режима PHOTO коснитесь экрана.

# **Воспроизведение видео**

Хотя сохраненные в памяти iPod видеозаписи можно просматривать на экране CH-9805, для управления просмотром необходимо использовать элементы управления на самом проигрывателе iPod.

Коснитесь пиктограммы **НА** на экране или нажмите кнопку AUDIO (5) на пульте дистанционного управле& ния для получения доступа к режиму iPod VIDEO. Устройство CH-9805 передаст управление на iPod, что позволит вам выбирать те материалы, которые будут выводиться на монитор TFT. Для выхода из режима VIDEO коснитесь экрана, нажмите кнопку (14) на пульте дистанционного управления или нажмите кнопку MENU на iPod.

Примечание. Для передачи видеосигнала с проигрывателя iPod на экран CH-9805 вам необходимо в меню настроек видео на iPod настроить следующие параметры:

TV Out — On (включен телевизионный выход) TV Signal — NTSC (телевизионный сигнал NTSC), Widescreen — On (включен широкоэкранный режим).

**Примечание.** После отсоединения проигрывателя iPod устройство CH-9805 всегда возвращается в тот режим, который был выбран в момент подключения проигрывателя iPod к устройству.

# ПОИСК И УСТРАНЕНИЕ НЕИСПРАВНОСТЕЙ

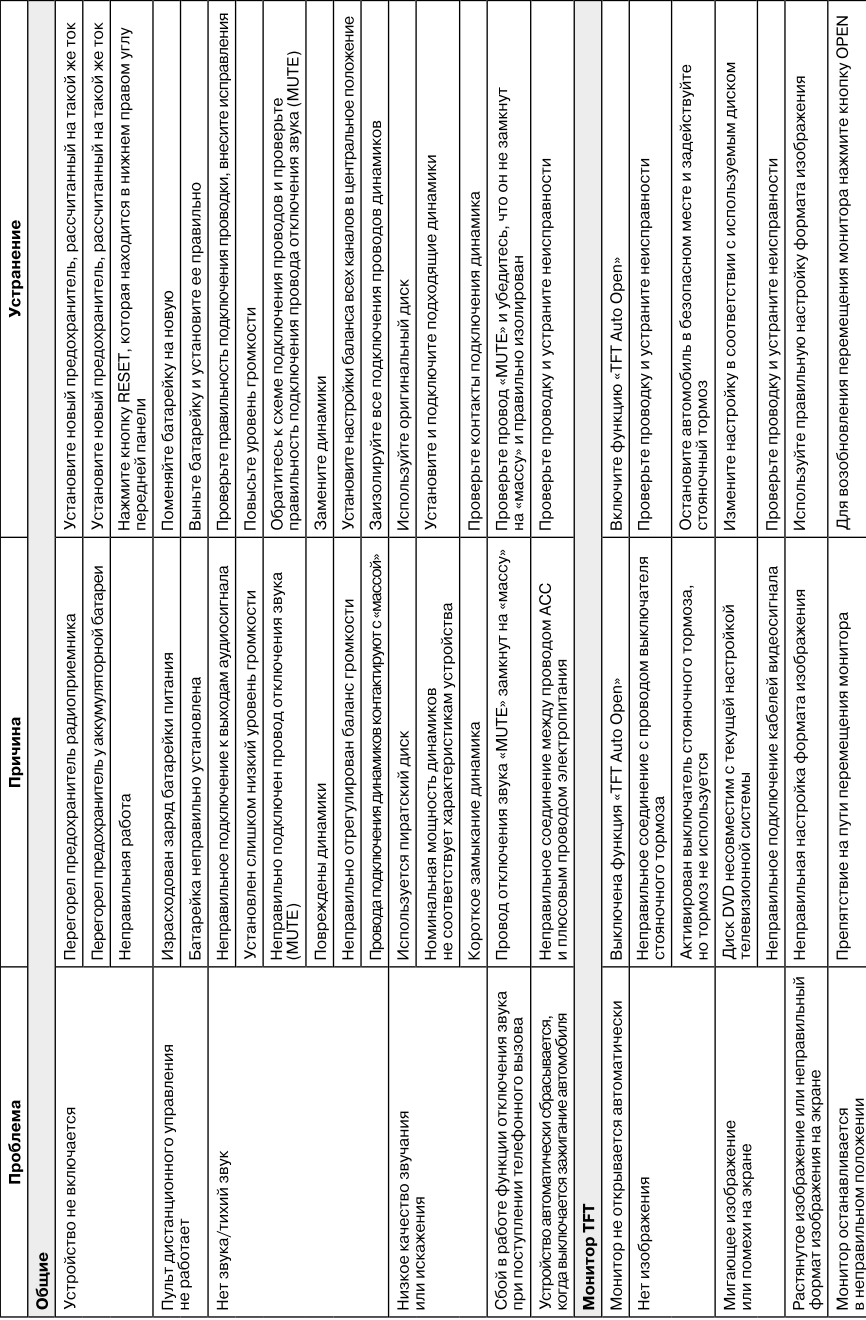

Таблица 7

# ПОИСК И УСТРАНЕНИЕ НЕИСПРАВНОСТЕЙ

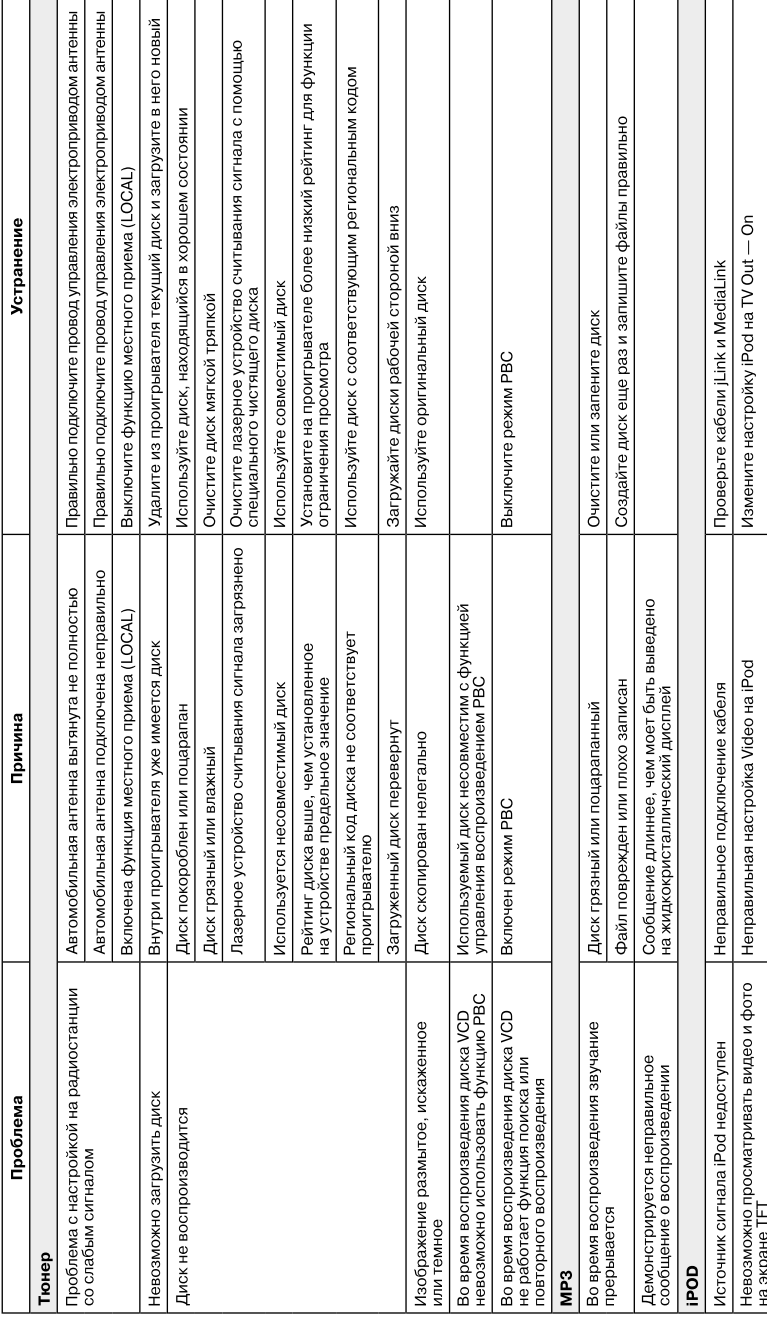

 $-29-$ 

Таблица 7

# СООБЩЕНИЯ ОБ ОШИБКАХ

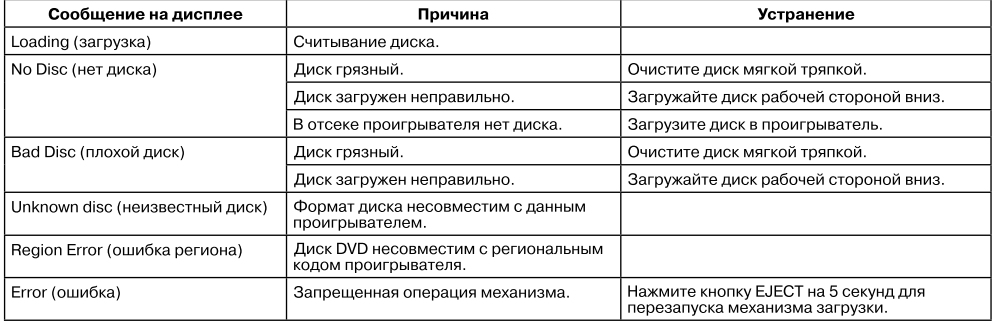

# УХОД И ОБСЛУЖИВАНИЕ

- 1. Для очистки передней панели устройства или монитора используйте только чистую ткань и нейтральное моющее средство. Грубая тряпка или моющее средство, не являющееся нейтральным (например, спирт). могут привести к появлению царапин или обесцвечиванию поверхности.
- 2. Следите за тем, чтобы на устройство не попадала вода и чистящие жидкости.
- 3. Если внутри проигрывателя слишком высокая температура, схема защиты автоматически остановит воспроизведение диска. В этом случае перед тем, как возобновить воспроизведение, дайте проигрывателю возможность охладиться.
- 4. Никогда не загружайте в проигрыватель ничего, кроме компакт-дисков диаметром 12 сантиметров, так как любые другие объекты могут привести к повреждению механизма.
- 5. Не пытайтесь загружать в проигрыватель компакт-диски диаметром 8 сантиметров, как с адаптером, так и без него, так как это может привести к повреждению проигрывателя и/или диска. Гарантия на такие повреждения не распространяется.
- 6. Проигрыватель при очень высокой или очень низкой температуре окружающей среды может работать неправильно. В таких случаях используйте проигрыватель только тогда, когда температура внутри салона автомобиля станет нормальной.
- 7. Когда салон автомобиля прогревается в холодную погоду или в условиях высокой влажности на жидкокристаллической панели может появиться конденсация. В этом случае экран не будет работать нормально, пока влага не испарится.
- 8. Мы рекомендуем вам на данном проигрывателе использовать чистящий диск чаще, чем в случае бытовой аппаратуры у вас дома, из-за особых окружающих условий салона автомобиля.

# **ТЕХНИЧЕСКИЕ ХАРАКТЕРИСТИКИ**

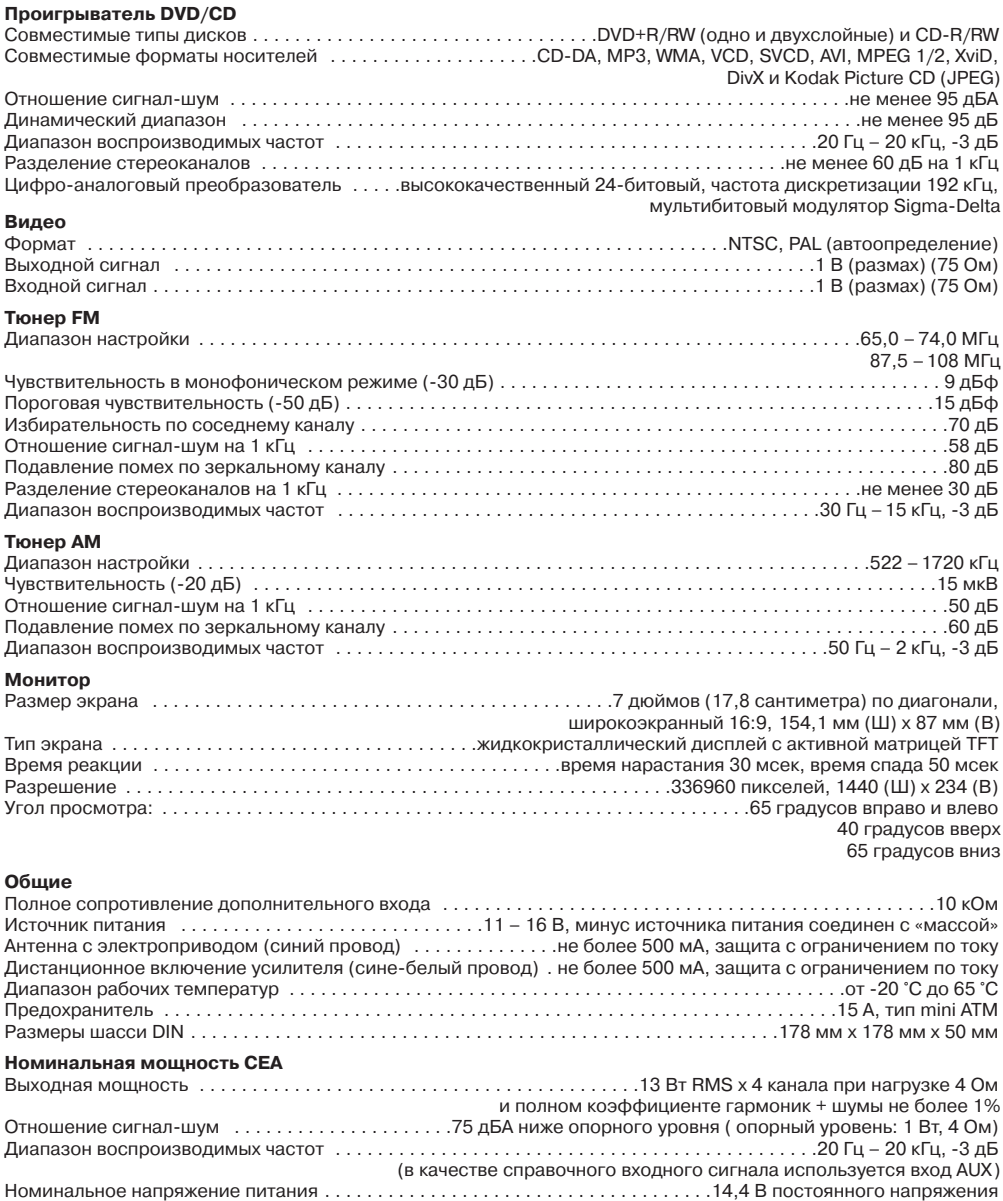

\*Технические характеристики могут изменяться без дополнительного уведомления ЖК-монитор данного устройства относится ко 2-му классу (ISO 13406-2)

# ДЛЯ ЗАМЕТОК

# ДЛЯ ЗАМЕТОК

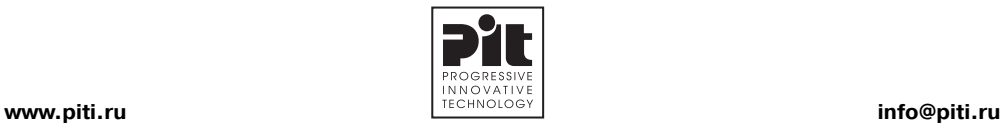

© 2008 Progressive Innovative Technology Inc.